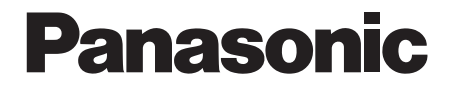

# 取扱説明書 基本編

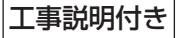

# ネットワークカメラ

# $R$  a WV-SW158

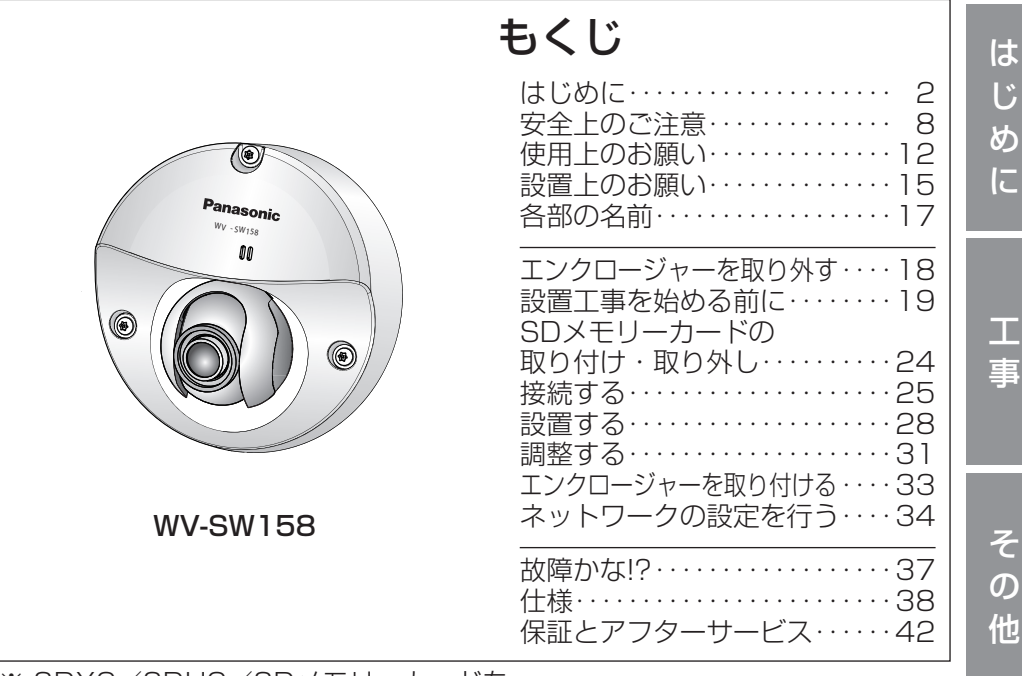

※ SDXC/SDHC/SDメモリーカードを SDメモリーカードと表記しています。

- 保証書別添付
- このたびは、パナソニック製品をお買い上げいただき、まこと にありがとうございます。
	- ●取扱説明書をよくお読みのうえ、正しく安全にお使いくださ  $U<sub>o</sub>$
	- ご使用前に「安全上のご注意」(8~11ページ)を必ずお読 みください。
	- 保証書は「お買い上げ日・販売店名| などの記入を確かめ、 取扱説明書とともに大切に保管してください。

# 商品概要

本機はネットワーク用の10BASE-T/100BASE-TX端子(ネットワーク端子) を装備した屋外の軒下に設置できる監視用カメラです。 ネットワーク端子を使い、LAN (Local Area Network)やインターネットな どのネットワークと本機の接続によって、ネットワーク上にあるパーソナルコ ンピューター(以下、PC)でカメラの画像を確認できます。

●PCでカメラの画像を確認する場合は、PCのネットワーク環境の設定が 必要です。また、インターネット用ウェブブラウザーをインストールす る必要があります。

# 主な機能

# スーパーダイナミック方式を採用

## (☞取扱説明書 操作・設定編(CD-ROM内))

照度差の激しい被写体でも、画素単位で明るさを補正、自然な画像で撮影でき ます。

ネットワーク環境で高効率運用ができるトリプルエンコーディング

2つのH.264出力と1つのJPEG出力、計3つの出力が同時に可能です。

# VIQS 機能搭載

従来と同じデータ量で、指定した領域だけを高解像度で配信することが可能で す。

## カメラ電源工事が不要(Power over Ethernet 受電。以下、PoE)

PoE規格対応のネットワーク機器に接続することができ、カメラ電源工事が必 要ありません。(IEEE802.3af 準拠)

# 適応型暗部補正機能を搭載

照度差がある被写体の暗い部分の黒つぶれを補正します。

# SDXC/SDHC/SDメモリーカードスロットを搭載

アラーム発生時やスケジュール設定、ウェブブラウザー画面からの手動操作で、 SDXC/SDHC/SDメモリーカードにH.264動画またはJPEG画像を保存で きます。また、ネットワーク障害時にJPEG画像を保存することもできます(ダ ウンロード可能)。(推奨SDXC/SDHC/SDメモリーカード☞41ページ)

# 付属品をご確認ください

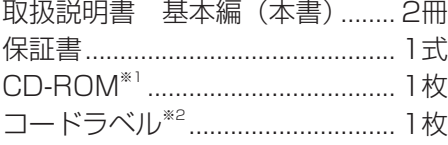

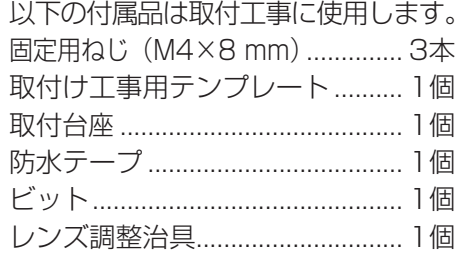

※1 CD-ROMには各種取扱説明書および各種ツールソフトが納められています。 ※2 ネットワーク管理上、必要になる場合があります。ネットワーク管理者が 保管してください。

# 取扱説明書について

本機の取扱説明書は、本書と取扱説明書 操作・設定編(CD-ROM内)の2部構 成になっています。

本書では、設置のしかたとネットワークの接続・設定のしかたについて説明し ています。

本機の操作や設定のしかたは、付属CD-ROM内の「取扱説明書 操作・設定編」 をお読みください。

PDFファイルをお読みになるには、アドビシステムズ社のAdobe® Reader® が必要です。

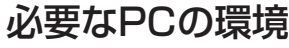

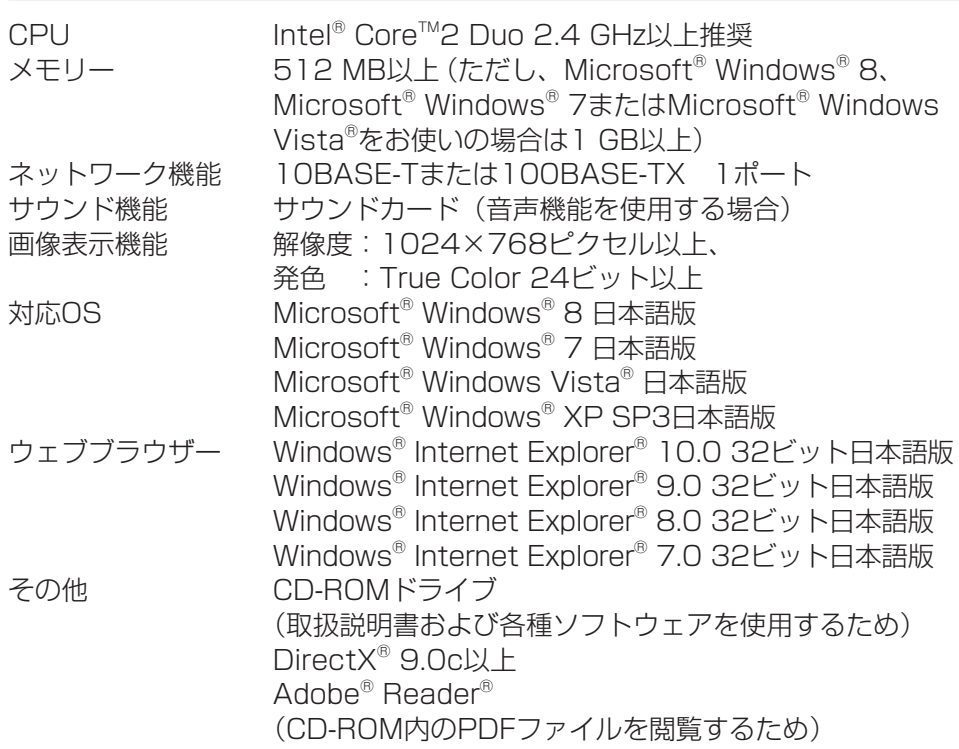

#### 重要

- ●必要なPCの環境を満たしていない場合には、画面の描画が遅くなった り、ウェブブラウザーが操作できなくなったりするなどの不具合が発生 するおそれがあります。
- ●サウンドカードが搭載されていないPCでは、音声機能を使用すること はできません。また、ネットワークの環境によっては、音声が途切れる 場合があります。
- ●Microsoft Windows 8 RT、Microsoft Windows 7 Starter、およ びMicrosoft Windows XP Professional x64 Editionには対応して いません。
- ●IPv6で通信を行う場合は、Microsoft Windows 8、Microsoft Windows 7、またはMicrosoft Windows Vistaを使用してください。

# メモ

- ●Microsoft Windows 8、Microsoft Windows 7、Microsoft Windows Vista、またはWindows Internet Explorerを使用する場合 に必要なPCの環境や注意事項など詳しくは、付属CD-ROMのメニュー より「取扱説明書」の「参照」をクリックし、「Windows®/ InternetExplorer®のバージョンによる注意事項」をお読みください。
- ●Microsoft Windows XPを使用する場合、撮影シーンが大きく変わる 際(動きのある被写体を写したときやパン·チルト操作時)に、OSの 描画処理(GDI)の制約により、ティアリング(画面の一部がずれて表 示される現象)が発生することがあります。
- ●対応OSとブラウザーの動作検証情報については、パナソニックサポー トウェブサイト(http://panasonic.biz/security/support/index. html)を参照してください。

# 商標および登録商標について

- ●Microsoft、Windows、Windows Vista、Internet Explorer、および DirectXは、米国Microsoft Corporationの米国およびその他の国における 登録商標または商標です。
- ●Microsoft Corporationのガイドラインに従って画面写真を使用しています。
- ●Intelおよび、Intel Coreは、アメリカ合衆国およびその他の国における Intel Corporationの商標です。
- ●Adobe、Acrobat ReaderおよびAdobe Readerは、Adobe Systems Incorporated(アドビシステムズ社)の米国およびその他の国における登録 商標または商標です。
- ●SDXCロゴはSD-3C, LLCの商標です。
- ●iPad、iPhone、iPod touchは、米国および他の国々で登録されたApple Inc.の商標です。
- Androidは、Google Inc.の商標または登録商標です。
- ●その他、この説明書に記載されている会社名・商品名は、各会社の商標また は登録商標です。

# 著作権について

本製品に含まれるソフトウェアの譲渡、コピー、逆アセンブル、逆コンパイル、 リバースエンジニアリングは禁じられています。また、本製品に含まれるすべ てのソフトウェアの輸出法令に違反した輸出行為は禁じられています。

# 免責について

- ●この商品は、特定のエリアを対象に監視を行うための映像を得ることを目的に 作られたものです。この商品単独で犯罪などを防止するものではありません。
- ●弊社はいかなる場合も以下に関して一切の責任を負わないものとします。 ① 本機に関連して直接または間接に発生した、偶発的、特殊、または結果的 損害・被害
	- ②お客様の誤使用や不注意による障害または本機の破損など
	- ③お客様による本機の分解、修理または改造が行われた場合、それに起因す るかどうかにかかわらず、発生した一切の故障または不具合
	- ④ 本機の故障・不具合を含む何らかの理由または原因により、映像が表示で きないことによる不便・損害・被害
	- ⑤ 第三者の機器などと組み合わせたシステムによる不具合、あるいはその結 果被る不便・損害・被害
	- ⑥ お客様による監視映像(記録を含む)が何らかの理由により公となりまたは 使用され、その結果、被写体となった個人または団体などによるプライバシー 侵害などを理由とするいかなる賠償請求、クレームなど
	- ⑦ 登録した情報内容が何らかの原因により、消失してしまうこと

# 個人情報の保護について

本機を使用したシステムで撮影された本人が判別できる情報は、「個人情報の保 護に関する法律」で定められた「個人情報」に該当します。※

法律に従って、映像情報を適正にお取り扱いください。

※ 経済産業省の「個人情報の保護に関する法律についての経済産業分野を対象 とするガイドライン」における【個人情報に該当する事例】を参照してくだ さい。

# ネットワークに関するお願い

本機はネットワークへ接続して使用するため、以下のような被害を受けること が考えられます。

- ① 本機を経由した情報の漏えいや流出
- ②悪意を持った第三者による本機の不正操作
- ③ 悪意を持った第三者による本機の妨害や停止
- このような被害を防ぐため、お客様の責任の下、下記のような対策も含め、ネッ トワークセキュリティ対策を十分に行ってください。
- ●ファイアウォールなどを使用し、安全性の確保されたネットワーク上で本機 を使用する。
- ●PCが接続されているシステムで本機を使用する場合、コンピューターウイル スや不正プログラムの感染に対するチェックや駆除が定期的に行われている ことを確認する。
- ●不正な攻撃から守るため、ユーザー名とパスワードを設定し、ログインでき るユーザーを制限する。
- ●画像データ、認証情報(ユーザー名、パスワード)、アラームメール情報、 FTPサーバー情報、DDNSサーバー情報などをネットワーク上に漏えいさせ ないため、ユーザー認証でアクセスを制限するなどの対策を実施する。
- ●管理者で本機にアクセスしたあとは、必ずすべてのブラウザーを閉じる。
- ●管理者のパスワードは、定期的に変更する。
- ●本機、ケーブルなどが容易に破壊されるような場所には設置しない。

# 安全上のご注意 (必ずお守りください)

人への危害、財産の損害を防止するため、必ずお守りいただくことを説明して います。

■誤った使い方をしたときに生じる危害や損害の程度を区分して、説明してい ます。

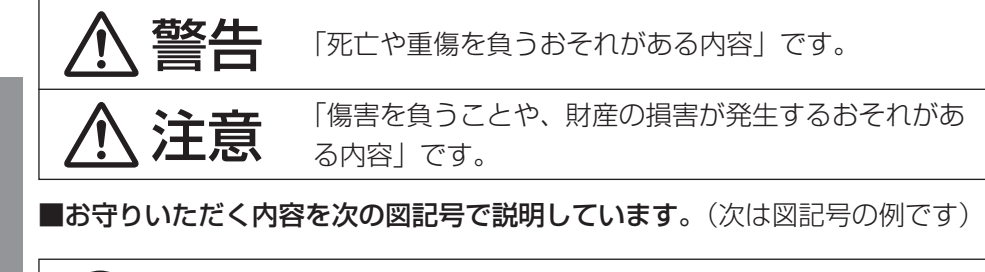

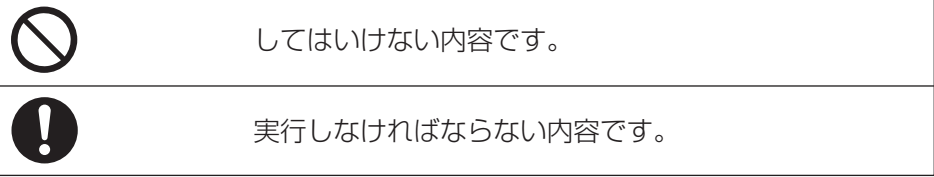

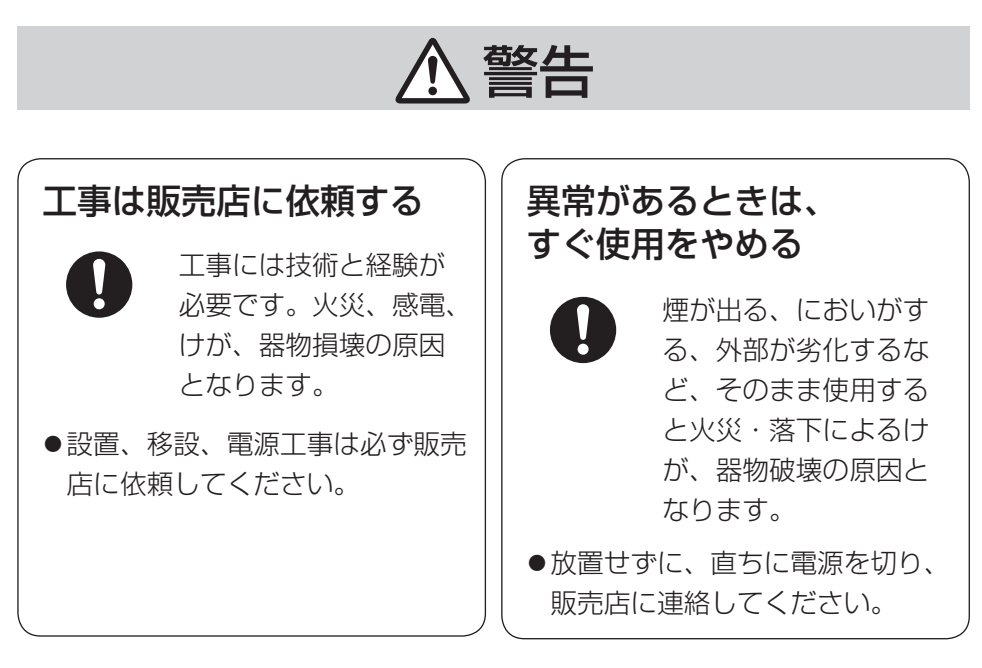

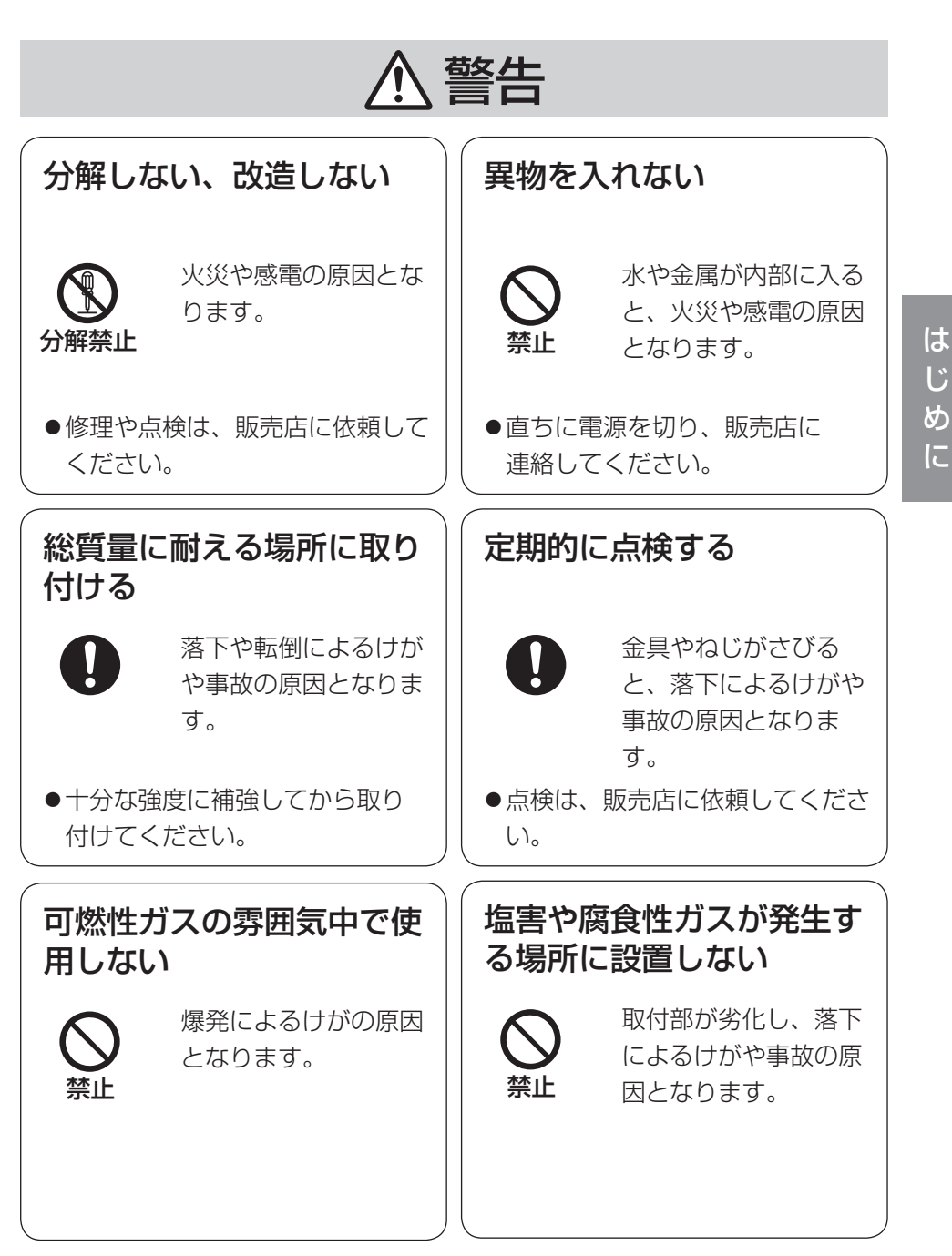

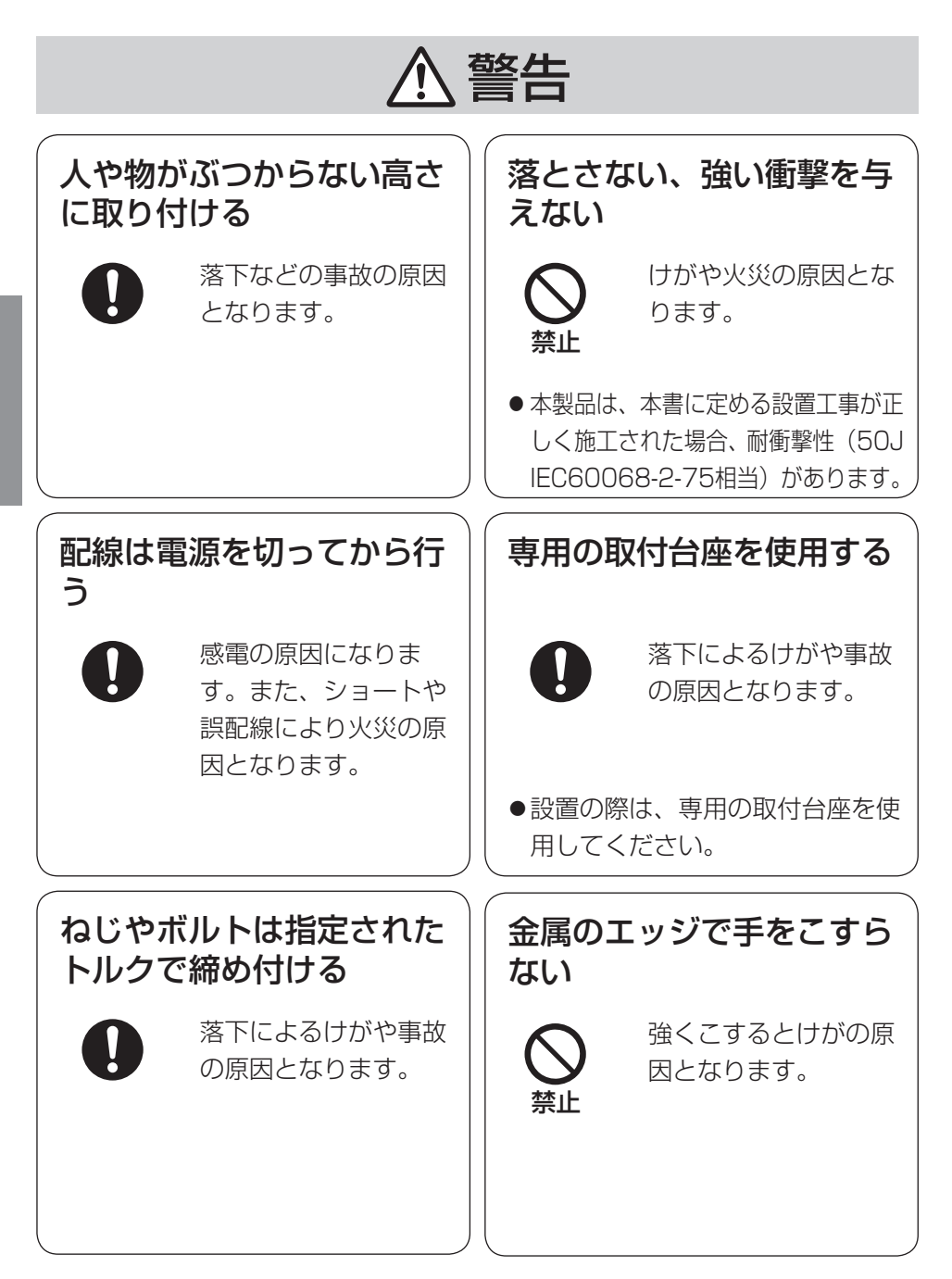

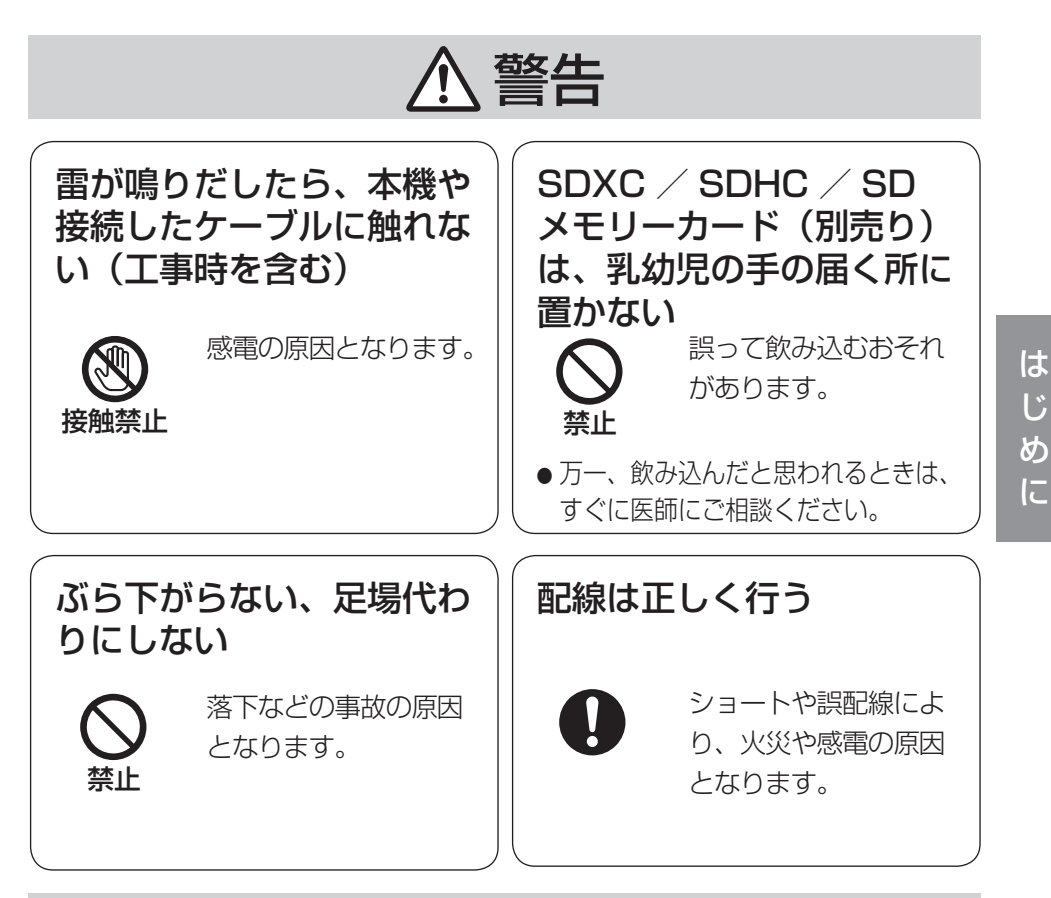

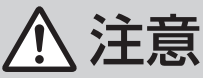

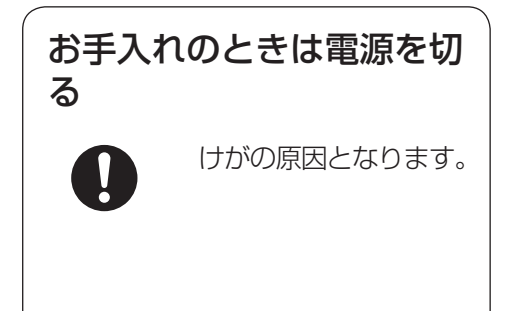

 $\Delta$  警告  $\Delta$  注意  $_{\textrm{Liz}}$   $_{\textrm{Liz}}$   $_{\textrm{Liz}}$   $_{\textrm{Liz}}$   $_{\textrm{Liz}}$   $_{\textrm{Liz}}$   $_{\textrm{Liz}}$   $_{\textrm{Liz}}$ 

項目をお守りください。

本機に電源スイッチはありません 電源を切る場合は、PoEハブの電源 を切るかネットワークケーブルを外し てください。

# 長時間安定した性能でお使いいただく ために

高温・多湿の場所で長時間使用しない でください。部品の劣化により寿命が 短くなります。

設置場所の放熱を良くしたり暖房など の熱が直接当たらないようにしてくだ さい。

#### ドームカバーに直接触れないでください

ドームカバーが汚れると画質劣化の原 因となります。

### 取り扱いはていねいに

落としたり、強い衝撃または振動を与 えたりしないでください。故障の原因 になります。また、エンクロージャー に強い衝撃や振動を与えると、故障、 浸水の原因になります。

### 使用するPCについて

PCモニター上に長時間同じ画像を表 示すると、モニターに損傷を与える場 合があります。スクリーンセーバーの 使用をお勧めします。

異常検出時、自動的に再起動を行います 再起動した場合は、電源投入時と同様 に約2分間操作ができません。

### 本機を譲渡・廃棄される場合

本機に記録された情報内容と、本機と ともに使用する記憶媒体に記録された 情報内容は、「個人情報」に該当する 場合があります。本機が廃棄、譲渡、 修理などで第三者に渡る場合には、そ の取り扱いに十分に注意してくださ い。

### お手入れは

電源を切ってから行ってください。け がの原因になります。ベンジン・シン ナーなど有機溶剤をかけたり、使用し たりしないでください。ケースが変色 することがあります。 化学ぞうきんを使用の際は、その注意 書きに従ってください。

## レンズの清掃は

レンズクリーニングペーパー(めがね やカメラの清掃に使うもの)で行って ください。溶剤を使用する場合はアル コール類を使用し、ガラスクリーナー やシンナー系のものは使用しないでく ださい。

### 画像更新速度について

画像更新速度は、ご利用のネットワー ク環境、PC性能、被写体、アクセス 数により遅くなることがあります。

#### 周期的に画面がゆがむ現象が発生する 場合

ネットワークカメラを小刻みに振動す る場所(たとえば振動する機器の近く など)へ設置した場合、周期的に画面 が縦方向に伸び縮みするようにゆがむ 現象が発生することがあります。これ は撮像素子にCMOSセンサーを使用 していた場合に発生する特有の現象で あり、画面の周期的な動きとイメージ センサーからの画像の読み出しタイミ ングとの関係により発生するもので、 ネットワークカメラの異常ではありま せん。設置状態の再確認を実施し、ネッ トワークカメラ本体の安定性を確保す ると現象が軽減します。

### SDメモリーカードについて

- ●SDメモリーカードの取り付け・取 り外しの方法は24ページをお読み ください。
- ●SDメモリーカードを使用する場合 は、本機でSDメモリーカードを フォーマットしてから使用してくだ さい。フォーマットすると、記録さ れていた内容は消去されます。未 フォーマットのSDメモリーカード や本機以外でフォーマットしたSD メモリーカードを使用すると、正常 に動作しないことや、性能低下する ことがあります。フォーマットのし かたは、「取扱説明書 操作・設定編」 (CD-ROM内)をお読みください。
- ●一部のSDメモリーカードは本機で 使用すると、正常に動作しないこと や、性能が低下することがあります。 推奨SDメモリーカード(☞41ペー ジ)の使用をお勧めします。

#### コードラベルについて

コードラベル(付属品)は故障時の問 い合わせに必要です。紛失しないよう にご注意ください。お客様控えの1枚 は、CD-ROMケースに貼り付けてく ださい。

#### MOSセンサーについて

- ●画面の一部分にスポット光のような 明るい部分があると、MOSセン サー内部の色フィルターが劣化し て、その部分が変色することがあり ます。固定監視の向きを変えた場合 など、前の画面にスポット光がある と変色して残ります。
- ●動きの速い被写体を写したとき、画 面を横切る物体が斜めに曲がって見 えることがあります。

### マイクについて

- ●マイクの開口部に水が付着すると音 量が低下する場合があります。十分 に放置して乾燥させてから使用して ください。
- ●マイクの開口部を掃除するときは 尖ったものでつつかないでくださ い。故障、浸水の原因になります。

# AVC Patent Portfolio License に ついて

本製品は、AVC Patent Portfolio Licenseに基づきライセンスされて おり、以下に記載する行為に係るお客 様の個人的かつ非営利目的の使用を除 いてはライセンスされておりません。

⒤ 画像情報をAVC規格に準拠して

(以下、AVCビデオ)記録すること。

ⅱ 個人的活動に従事する消費者に よって記録されたAVCビデオ、ま たは、ライセンスをうけた提供者 から入手したAVCビデオを再生す ること。

詳細についてはMPEG LA, LLC ホームページ

(http://www.mpegla.com) を参照してください。

画面のちらつき (フリッカー) について 照明の影響により、画面のちらつきが 発生することがあります。光量制御 モードをフリッカレスに設定してくだ さい。お住まいの地域の電源周波数に 応じて、フリッカレス (50 Hz) とフ リッカレス (60 Hz) を選択してくだ さい。設定方法については、「取扱説 明書 操作・設定編」(CD-ROM内) をお読みください。

フリッカレス設定においても、非常に 明るい照明下ではフリッカーが発生す る場合があります。

また、「明るさ」ボタンで画面を暗く設 定するとフリッカーが発生しやすくな ります。フリッカーが発生した場合は、 以下の方法によりフリッカーが軽減さ れる場合があります。

- ●カメラの向きを変えて被写体の明る さを抑える
- ●「明るさ」ボタンをより明るく設定 する

#### フリッカレス設定の白飛びについて

光量制御モードがフリッカレス設定の場 合、画面の明るい部分の階調がELC設定 に比べて損なわれる場合があります。

## 細かい絵柄への色付きについて

画面内に細かい絵柄があると、その部 分に色付きが発生する場合があります。

#### 使用温度について

本機は、-30℃までの屋外の低温 環境でもカメラを使用できますが、 -20℃以下の環境で設置・使用開始 すると、起動直後は正常な画像が得ら れない場合があります。この場合、電 源を入れて約2時間経過したあと、再 度電源を入れてください。

#### 画像周囲の明るさについて

被写体によっては、画像の周辺部が少 し暗く見える場合があります。

# 設置工事は電気設備技術基準に従って実施してください。

本機の設置・接続を始める前に必要な周辺機器やケーブルを確認し、準備して ください。

接続する前に、本機など接続する機器の電源を切ってください。

**参名士** エ事は必ず販売店に依頼してください。火災、感電、<br>■ ■ ■ はが、器物損壊の原因となります。

# 本機は軒下設置用です

●直射日光が直接当たる場所へは設置 しないでください。

# カメラの取り付け場所について

設置場所はお買い上げの販売店とよく ご相談のうえ、丈夫な壁面や天井面な どをよく選んで、設置してください。

- ●強度が十分ある天井(コンクリート 天井など)に取り付けてください。
- ●カメラを壁側や天井に取り付ける場 合は、20ページに記載されている ねじを使用してください。使用する ねじは付属されていません。取付場 所の材質や構造を考慮してご用意く ださい。
- ●石こうボードや木部は、強度が弱い ので取り付けないでください。やむ を得ず取り付ける場合は、十分な補 強を施してください。

# 以下のような場所での設置および使用 はできません

- ●プールなど、薬剤を使用する場所
- ●ちゅう房などの蒸気や油分の多い場 所、および可燃性雰囲気中などの特 殊環境の場所
- ●放射線やX線、および強力な電波や 磁気の発生する場所
- ●海上や海岸通り、および腐食性ガス が発生する場所
- ●使用温度範囲(☞38ページ)を超 える場所
- ●鉄道規格 (EN50155)を越える振 動の多い場所
- ●エアコンの室外機付近など、急激に 温度が変化する場所(ドームカバー が曇ったり、結露したりする場合が あります)

使用しない場合は放置せず、必ず撤去 してください。

### 電源について

本機には電源スイッチがありませんの で、電源工事の際は、カメラの電源を 入/切できるように設置してください。

## 雷に対する保護について

ケーブル類を屋外で引き回す場合は、 雷の影響を受けることがあります。そ の場合は、本機へネットワークケーブ ル接続する直前に避雷器を挿入してく ださい。

## 取付ねじの締め付けについて

- ●ねじは、取り付け場所の材質や構造 物に合わせて、しっかりと締め付け てください。
- ●インパクトドライバーは使用しない でください。ねじの破損の原因とな ります。
- ●ねじはまっすぐ締めてください。締 めたあとは、目視にて、がたつきが なく、しっかりと締められているこ とを確認してください。

## 取付ねじは別途ご用意ください

本機を取り付けるねじは付属されてい ません。取り付け場所の材質や構造、 総質量を考慮してご用意ください。

# カメラ本体内部のねじは外さない(ゆ るめない)でください

カメラ本体内部のねじをゆるめると、 浸水による故障や落下事故の原因とな ります。

#### 電波障害について

テレビやラジオの送信アンテナ、強い 電界や磁界(モーターやトランス、電 力線など)の近くでは、映像がゆがん だり、雑音が入ったりすることがあり ます。

#### PoEによる電源供給について

PoF (IFFF802.3af準拠)対応のハ ブまたは給電装置を使用してくださ い。

#### ルーターについて

本機をインターネットに接続する場合 で、ルーターを使用するときは、ポー トフォワーディング機能(NAT、IP マスカレード) 付きのブロードバンド ルーターを使用してください。 ポートフォワーディング機能の概要に ついては、「取扱説明書 操作・設定編」 (CD-ROM内)をお読みください。

#### 時刻設定について

本機は運用開始前に時刻設定が必要で す。時刻設定については、付属 CD-ROM内の「取扱説明書 操作・ 設定編」をお読みください。

### VCCIについて

この装置は、クラスA情報技術装置で す。この装置を家庭環境で使用すると 電波妨害を引き起こすことがあります。 この場合には使用者が適切な対策を講 ずるよう要求されることがあります。 VCCI-A

# 工事の際に知っておいていただきたい こと

機器の組み合わせは制限があります。 定格、外観寸法をよく確認してから接 続してください。詳しくは、 「Panasonic CCTVシステム総合カタ ログ」を参照するか、販売店にご相談 ください。

# 各部の名前

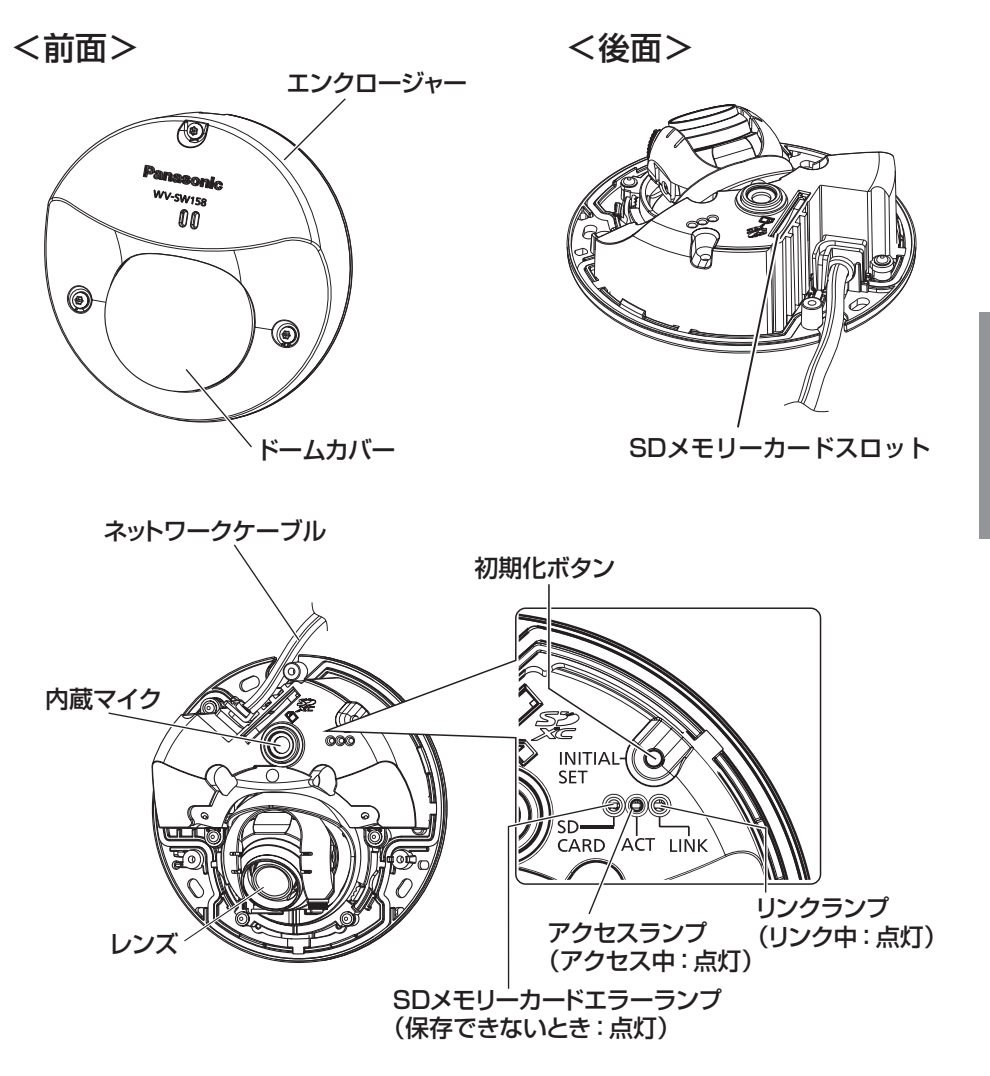

# ●初期化ボタンについて

本機の電源を切り、初期化ボタンを押しながら本機の電源を入れてそのまま初 期化ボタンを5秒間押し続けてください。約2分後に本機が起動して、ネットワー ク設定データを含む設定が初期化されます。初期化中は本機の電源を切らない でください。必要に応じて事前に設定データをメモなどに書き写しておくこと をお勧めします。

は じ め に

# エンクロージャーを取り外す

#### 重要

●ドームカバーに付いている保護シート は、設置工事完了後にはがしてください。 はがしたあとは、手で直接触らないでく ださい。

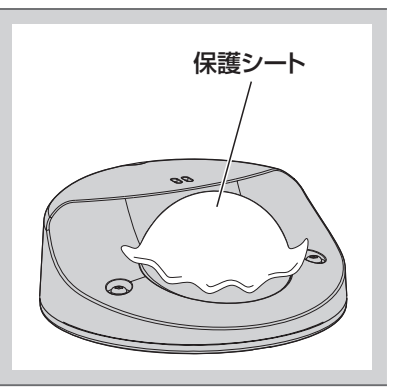

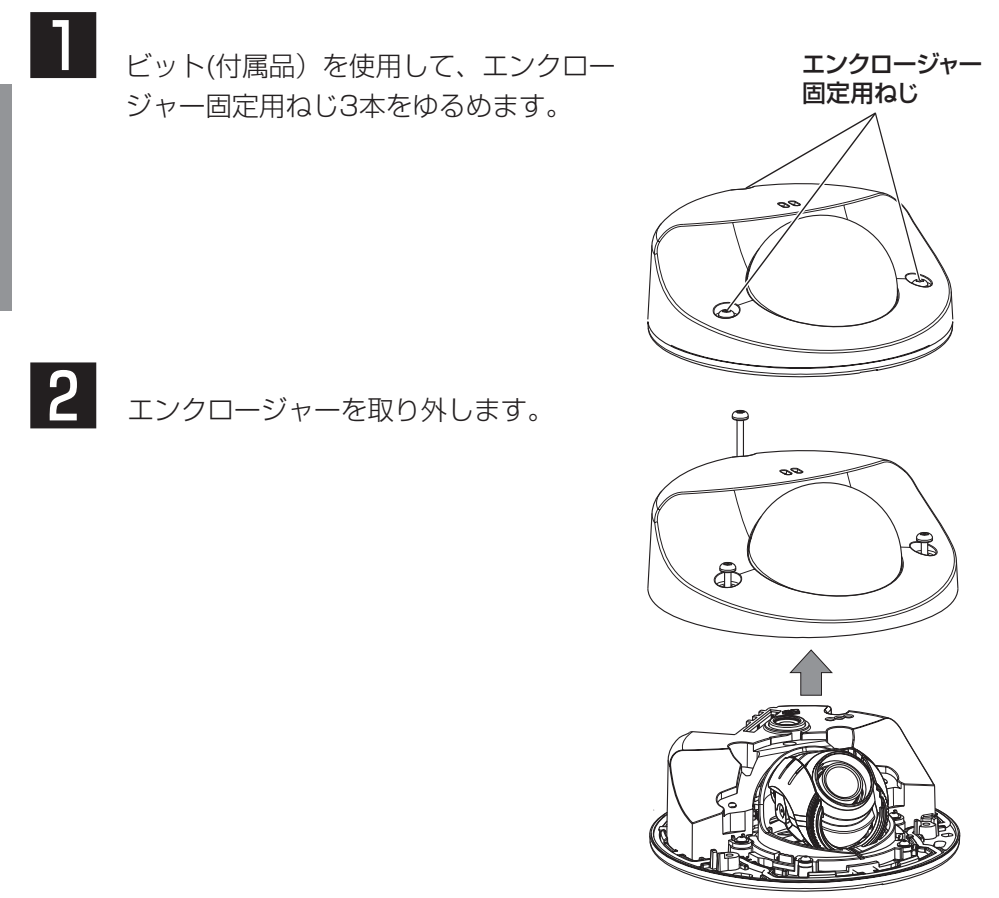

工 事

# 設置工事を始める前に

カメラを天井または壁に取り付ける方法には、次の3通りがあります。

- ●直接取り付ける
- ●付属の取付台座を使用する
- ●1コ用スイッチボックスを使用する

#### 重要

- ●カメラまたは取付台座(付属品)を天井または壁に取り付ける取付ねじ 3本(M4、JIS規格品)は取付場所の材質に合わせてご用意ください。 ただし、木ねじおよびくぎは使用しないでください。 コンクリート天井の場合は、アンカーボルト(M4用)またはAYプラグ ボルト(M4用)で固定してください。 (推奨締付トルク:1.6 N・m{16 kgf・cm})
- ●取付台座は指示(☞21~22ページ)に従い、向きに注意して取り付け てください。
- ●取付場所のねじ引抜強度は、1本あたり196 N {20 kgf}以上必要です。
- ●石こうボードなど、強度が不十分な天井に取り付ける場合は、十分な補 強を施してください。

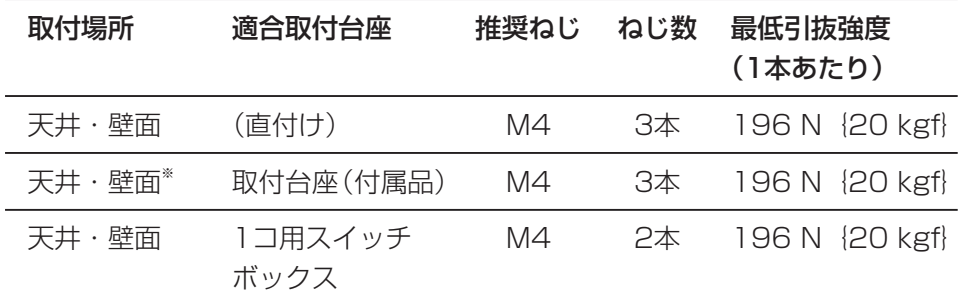

カメラ設置時の取付条件は次のとおりです。

※取付台座を天井または壁に取り付ける場合の条件です。

工 事

# カメラの設置方法

# 天井または壁に直接取り付ける場合

メモ

- ●取付け工事用テンプレート(付属品)は矢印がある面を手前にして使用 してください。
- ●天井に設置する場合 取付け工事用テンプレートの" $\cup$ "がカメラ正面(レンズ側)の方向を 向くように取り付けてください。
- ●壁に設置する場合 取付け工事用テンプレートの"い"が下を向くように取り付けてください。

工 事

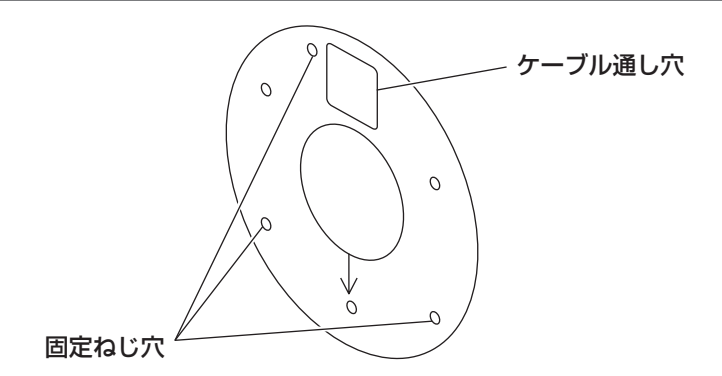

#### <天井または壁に穴をあけて配線する場合>

取付け工事用テンプレート(付属品)を天井または壁にあて、ケーブルの通し 穴と固定ねじ穴 (3か所) の位置に印を付けて穴をあけます。 取付け工事用テンプレートを外して、取付ねじ3本(別途調達)を使ってカメラ を取り付けます。(☞28ページ)

#### <側面ケーブル通し穴を使用して配線する場合>

取付け工事用テンプレート(付属品)を天井または壁にあて、固定ねじ穴(3か 所)の位置に印を付けて穴をあけます。

取付け工事用テンプレートを外して、取付ねじ3本 (別途調達) を使ってカメラ を取り付けます。(☞28ページ)

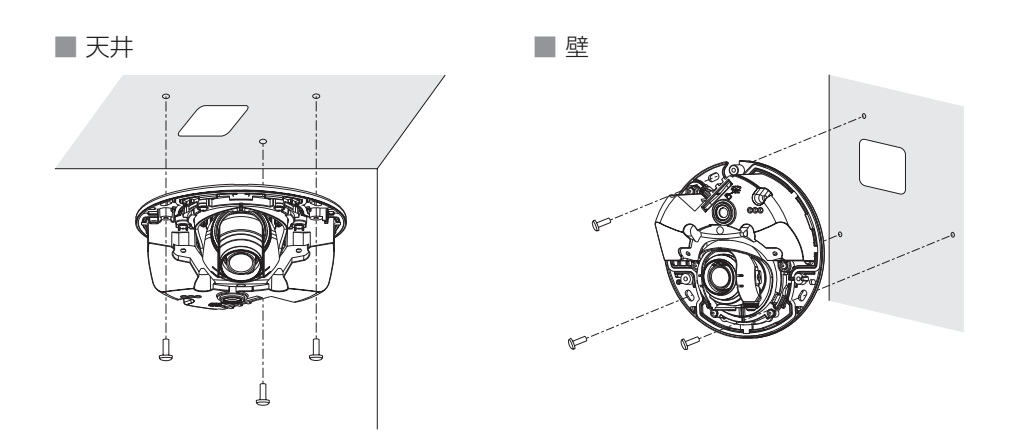

# 付属の取付台座を使用する場合

#### メモ

- ●ケーブルを通す穴があいている天井または壁に取り付けるときにケーブ ルを配管に通して設置する場合は、取付台座を使用します。
- ●配管用めねじは、JIS C 8305 (電線管ねじ)のCTG22または JIS B 0202(管用平行ねじ)のG3/4に対応しています。
- ●天井に設置する場合 取付台座の" $\mathbb{Q}$ "がカメラ正面(レンズ側)の方向を向くように取り付 けてください。
- ●壁に設置する場合 取付台座の"少"が下を向くように取り付けてください。

#### 重要

● 接続した接続管や天井または壁の穴から建物などに水が侵入しないよう に、工事をしてください。

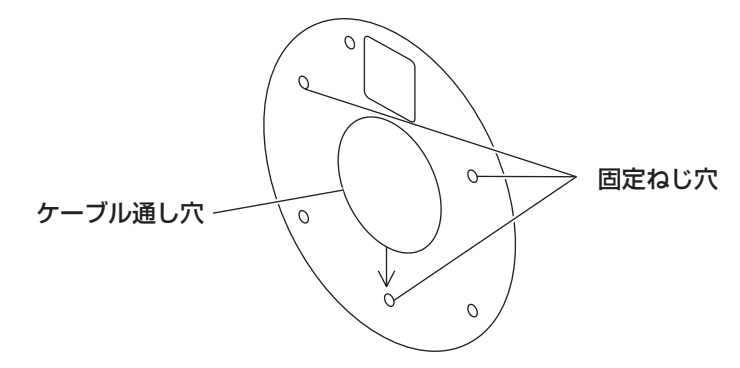

#### <天井または壁に穴をあけて配線する場合>

取付け工事用テンプレート(付属品)を天井または壁にあて、ケーブルの通し 穴と固定ねじ穴 (3か所) の位置に印を付けて穴をあけます。 取付け工事用テンプレートを外して、取付ねじ3本(別途調達)を使って台座を 取り付けます。(☞29~30ページ)

#### <側面ケーブル通し穴を使用して配線する場合>

取付け工事用テンプレート(付属品)を天井または壁にあて、固定ねじ穴(3か 所)の位置に印を付けて穴をあけます。

取付け工事用テンプレートを外して、取付ねじ3本(別途調達)を使って台座を 取り付けます。(☞29~30ページ)

工 事

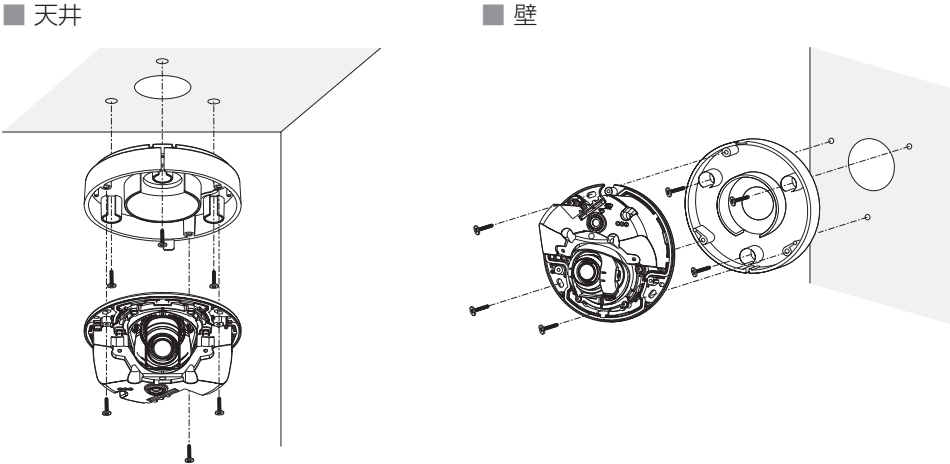

# 1コ用スイッチボックスを使用する場合

●1コ用スイッチボックス(例:パナソニック株式会社製 品番:DS4911K) を使ってカメラを取り付ける場合、まず、天井または壁に設置された1コ用ス イッチボックスに取付台座(付属品)を取り付けます。

[天井または壁の取付位置]

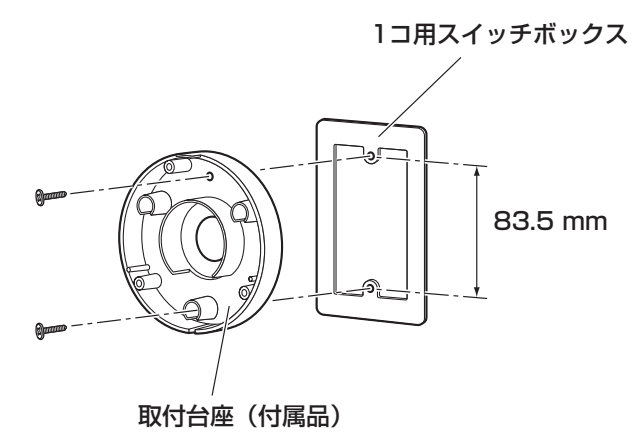

### メモ

●天井に設置する場合

取付台座の" $\cup$ "がカメラ正面(レンズ側)の方向を向くように取り付 けてください。

●壁に設置する場合 取付台座の"少"が下を向くように取り付けてください。

# SDメモリーカードの取り付け・取り外し

#### 重要

- ●SDメモリーカードは、向きに注意して取り付けてください。
- ●SDメモリーカードを取り外すときは、必ず設定メニューの「SDメモ」 リーカード]タブで「SDメモリーカードの使用」を「使用しない」に 設定してから取り外してください。(☞取扱説明書 操作・設定編)
- 1 エンクロージャーを取り外します。 (☞18ページ)
- 2 SDメモリーカードをSDメモリーカード スロットに音がするまで奥まで入れて取 り付けます。
- $3$  エンクロージャーを取り付けます。 (☞33ページ)

4 SDメモリーカードを取り外すときは、 エンクロージャーを取り外し、 (☞18ページ)SDメモリーカードを音 がするまで押し、SDメモリーカードス ロットから取り外します。外したら、エ ンクロージャーを取り付けます。(☞33 ページ)

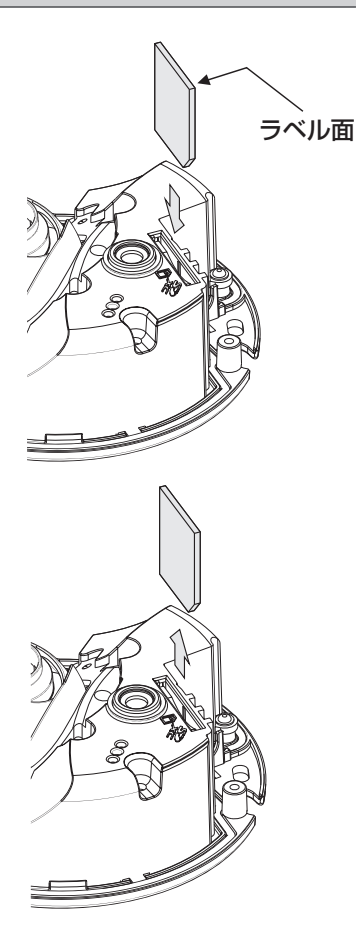

# 接続する

接続する前に、接続する機器の電源をOFFにしてください。接続を始める前に 必要な周辺機器やケーブルを確認し、準備してください。

#### メモ

- ●付属の取付台座を使用する場合、29~30ページをお読みください。
- ●配管を使用する場合、29~30ページをお読みください。
- 1 PoE電源供給装置(ハブなど)とEthernetケーブル(カテゴリー 5以上) をネットワークケーブルに接続します。

PoE電源供給装置(ハブなど)とEthernetケーブル(カテゴリー5以上)をネッ トワークケーブルに接続します。

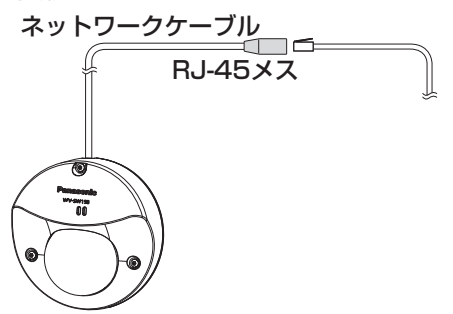

#### 重要

- ●Fthernetケーブルは4対 (8ピンすべて) を使用してください。 <推奨ケーブル> パナソニック株式会社製 エコLANケーブル4対 CAT5E NR13533シリーズ(2013年1月現在)
- ●Fthernetケーブルの最大長は100 mまでです。
- ●PoE電源供給装置は、必ずIEEE802.3af準拠品を使用してください。
- ●Ethernetケーブルを再接続するときは、2秒以上の間隔をあけてくださ い。素早く抜き差しすると、PoE電源供給装置から電源が供給されない 場合があります。

# ケーブル接合部の防水処理について

屋外に設置するときはケーブルの防水処理をしてください。本体側は防水ですが、 ケーブル端は防水対応ではありません。

ケーブルの接続部には、必ず付属の防水テープを使用し、以下の手順で防水処理 をしてください。付属の防水テープ以外のビニールテープなどを使用すると、隙 間から水が入り、故障の原因になります。

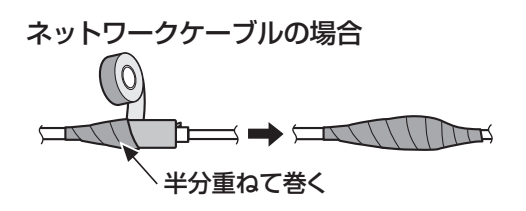

#### メモ

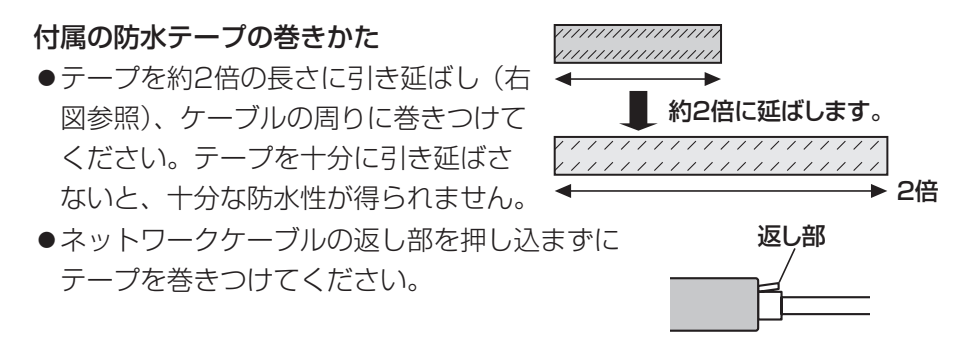

●屋外に設置するときはケーブルの防水処理をしてください。カメラ本体 は、本書に定める設置工事が正しく施工され、かつ適切な防水処理が施 工された場合のみ、防水(JIS IP66相当)です。取付台座は防水対応 ではありません。

# 接続例

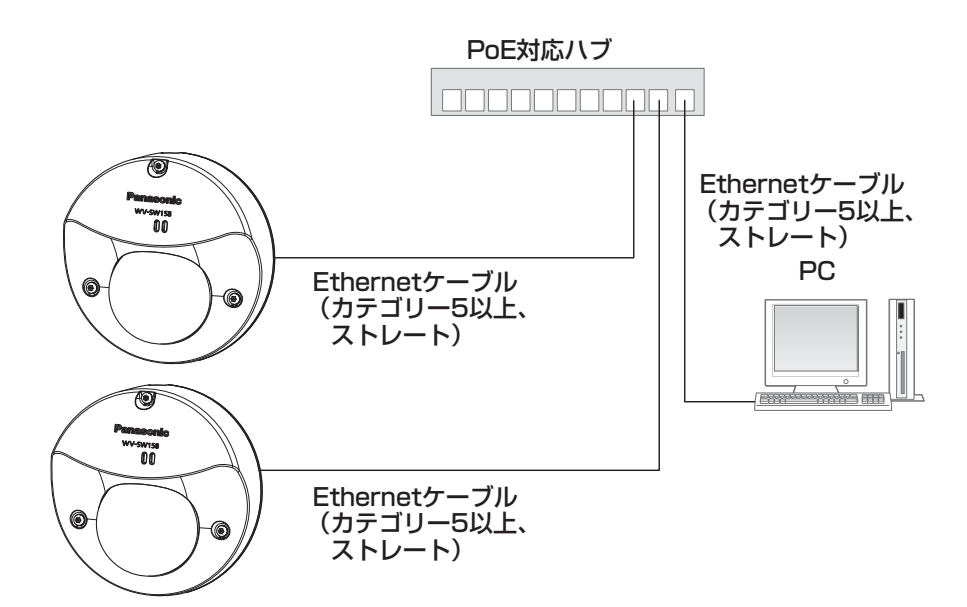

<必要なケーブル> Ethernetケーブル(カテゴリー5以上、ストレート)

## 重要

●PoE対応のハブは10BASE-T/100BASE-TX対応のスイッチングハ ブを使用してください。

設置する

# カメラを取り付ける

<天井または壁に直付けする場合>

- エンクロージャーを取り外します。(ねじ3か所) (☞18ページ)
- ■2 カメラに各種ケーブルを接続します。(☞25~27ページ) ●結線部には防水処理を行ってください。(☞26ページ)
- 3 カメラを取付ねじ3本 (M4、JIS規格品) (別途調達) で固定します。 ■ 天井 マンコン マンコン マンコン マンコン マンファイル マンファイル しゅうしょう

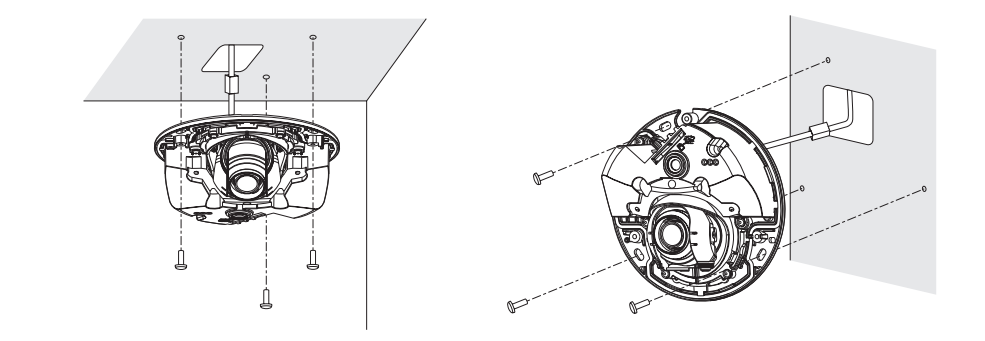

#### 重要

- ●レンズ部に触れないようにし*てください*。
- ●取付ねじを取り付ける際に、各種ケーブルを取付ねじで巻き込まないよ うに注意してください。

工 事

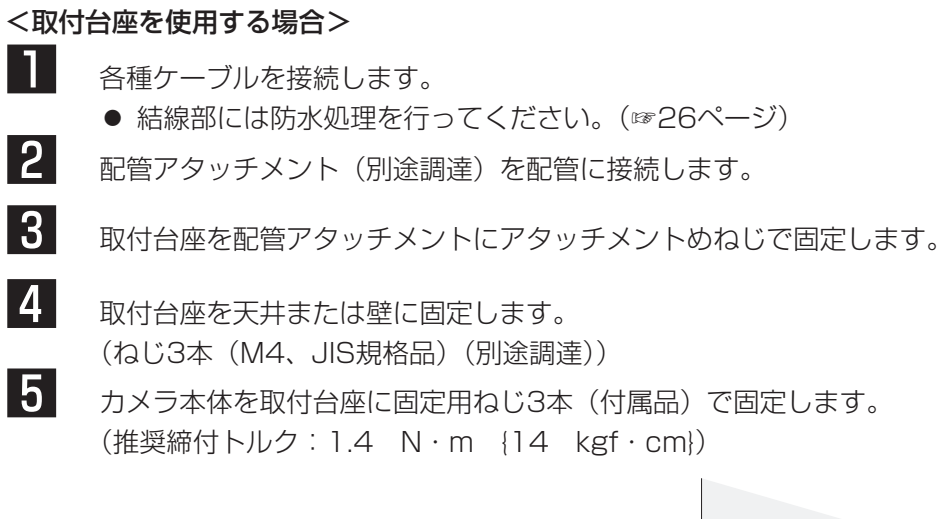

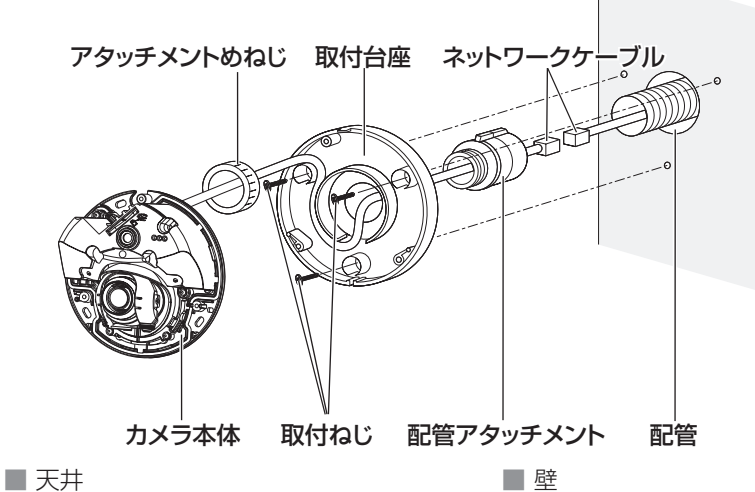

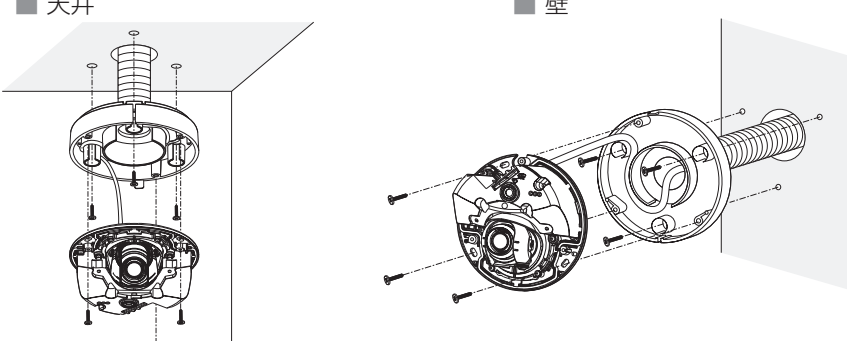

<1コ用スイッチボックスを使用する場合>

■■■ 各種ケーブルを接続します。 ● 結線部には防水処理を行ってください。(☞26ページ) 2 取付台座をスイッチボックスに固定します。 (ねじ2本(M4、JIS規格品)(別途調達)) 3 カメラ本体を取付台座に固定用ねじ3本(付属品)で固定します。 (推奨締付トルク:1.4 N・m {14 kgf・cm}) 取付台座 ネットワークケーブル

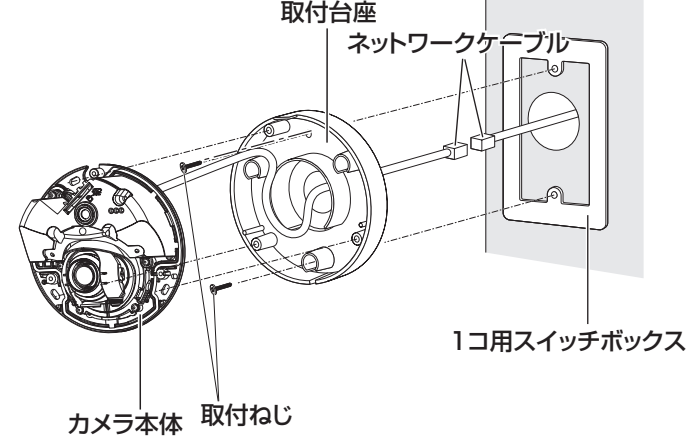

# 側面ケーブル通し穴を使用する場合

ケーブルを露出配線するときは、取付台座の側面ケーブル通し穴を工具で加工 して側面からケーブルが出るようにしてください。

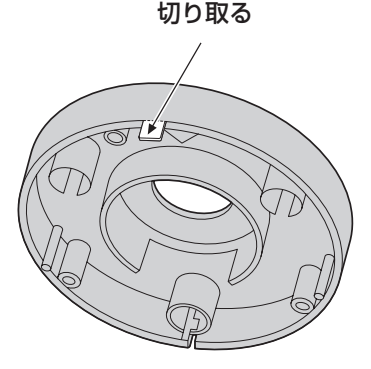

工 事

# 調整する

# 1 カメラアングルを調整します。

水平回転、垂直回転調整をそれぞれ少しずつ動かし、微調整を繰り返し てカメラアングルを設定してください。

- ●レンズ部にレンズ調整治具(付属品)を付けて、レンズの向きを調節 します。レンズ調整治具は細い方を手前にして、レンズ部に付けてく ださい。
- ●設置の際に、カメラのレンズに手を触れないでください。
- ●PCモニター上に表示された画像を確認しながら、レンズの向きを調 節してください。

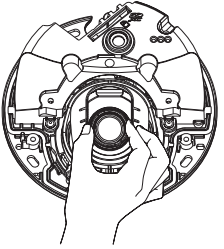

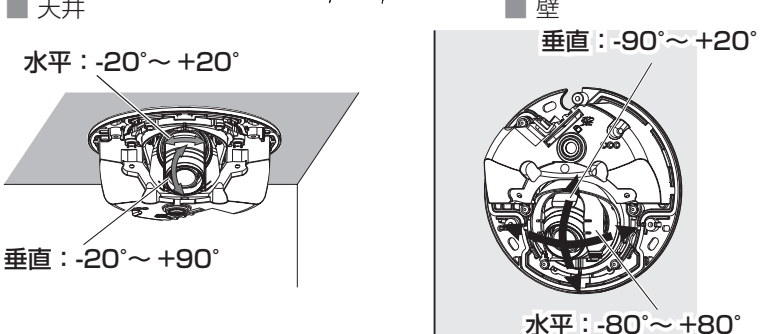

●天井に取り付けた場合、水平角を調節するときはレンズの左右にある くぼみに指をかけてレンズの向きを調節してください。

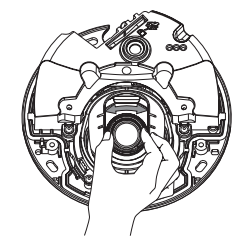

#### メモ

- ●水平角/垂直角の角度によっては、上下左右の端に本体が映り込む場合 があります。
- ●画角を望遠側に調整したい場合は、FXズームを使用してください。
- ●解像度を2048×1536、1920×1080、1280×960。 1280×720に設定している場合は、EX光学ズームを3倍に設定して も、EX光学ズームの効果が得られませんので、画質が劣化します。
- 2 <レンズのフォーカスを調整する場合> レンズ部に付けたレンズ調整治具(付属品)を回転させて、レンズの フォーカス調整を行ってください。
	- ●レンズのフォーカスを調整する場合は、レンズ調整治具の太い方を手 前にして、レンズ部に付けてください。

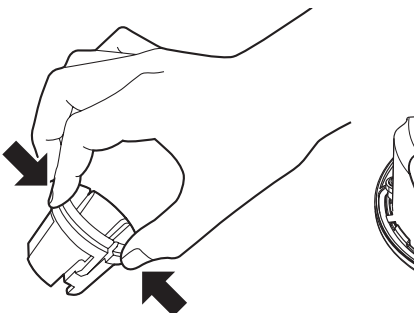

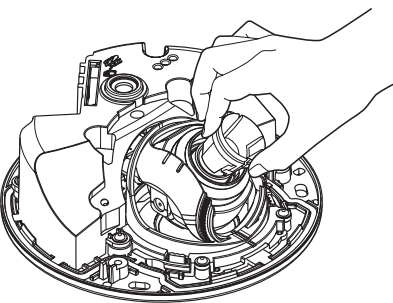

レンズ部にレンズ調整治具を取り 付けたり、取り外したりするとき は、レンズ調整治具の太い方を図 のように押さえてレンズ部に付け る部分を開いてください。

- メモ
- ●フォーカスが調整しづらい場合は、ライブ画面の [ズーム] ボタンを 「×2」に設定してください。

工 事

# エンクロージャーを取り付ける

■■■■ビット(付属品)で、エンクロージャー固定用ねじ3本を締め付 けます。(推奨締付トルク:0.8 N・m{8.0 kgf・cm})

■ 大井 マンファイル マンファイル マンファイル 国の壁

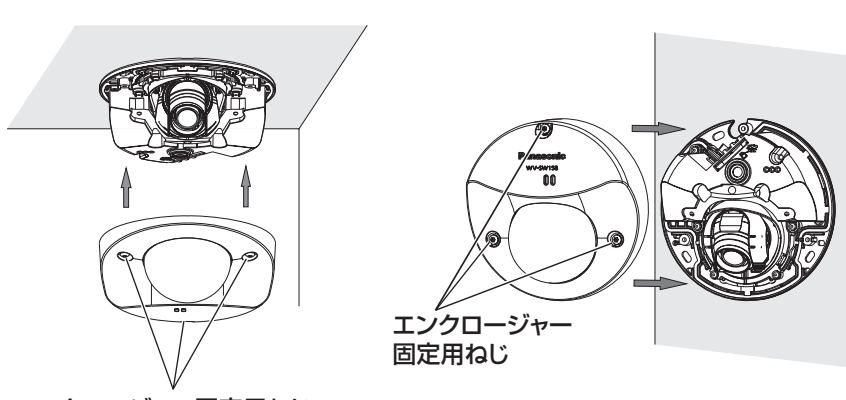

エンクロージャー固定用ねじ

2 保護シートを完全にはがします。

#### 重要

●エンクロージャーを取り付けると、フォーカスが少しずれる場合があり ます。

その際はエンクロージャーを取り外し、修正してください。

- ●エンクロージャーを取り付ける前に、被写体を確認してください。
- ●エンクロージャーの固定ねじは3本すべて確実に締めてください。浸水 による故障や落下事故の原因になります。 (推奨締付トルク:0.8 N・m{8.0 kgf・cm})
- ●ドームカバーの保護シートは取り外してください。

ネットワークの設定を行う

# カメラ画像をPCで見られるように設定する

PCのファイアウォール設定が有効になっているときは、一時的に解除してから カメラ設定を行ってください。ネットワークの設定を行うための情報は、ネッ トワーク管理者またはインターネットサービスプロバイダーにご確認ください。

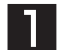

■■■ 付属のCD-ROMをPCのCD-ROMドライブにセットします。

●使用許諾契約が表示されますので、使用許諾契約をお読みのうえ、「使 用許諾契約の条項に同意します。」を選択し、[OK]をクリックします。 ●CDランチャーメニューが表示されます。

CDランチャーメニューが表示されないときは、付属CD-ROM内の 「CDLauncher.exe」ファイルをダブルクリックしてください。

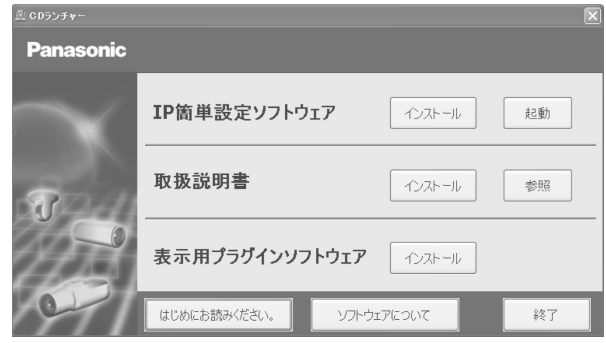

メモ

●CDランチャーの詳細については、付属CD-ROM内の取扱説明書 操作・ 設定編:「CD-ROMを使用する」を参照してください。

- 2 IP簡単設定ソフトウェアの[起動]をクリックします。 [IP簡単設定ソフトウェア]画面が表示され、カメラが見つかるとカメ ラのMACアドレスやIPアドレスなどの情報を表示します。
- 3 設定するカメラをクリック(①)して、「カメラ画面を開く]をクリッ ク(②)します。

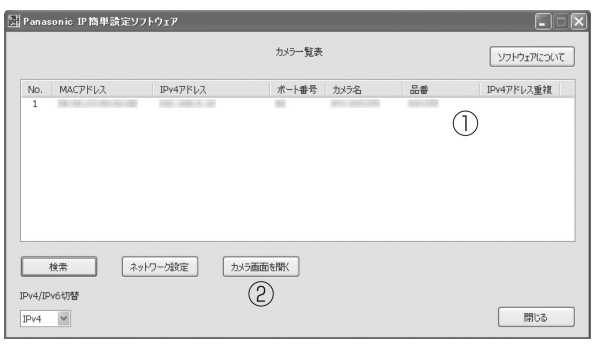

#### メモ

- 「IP 簡単設定ソフトウェア]画面にカメラが表示された場合は、設定し たいカメラに貼られているラベルに記載の MAC アドレスと同じカメラ をクリックしてください。
- 4 表示用プラグインソフトウェア「Network Camera View 4S」のイン ストール画面が表示されたら、画面の指示にしたがって、インストール してください。
	- ●カメラのライブ画面が表示されます。
	- ●表示用プラグインソフトウェア「Network Camera View 4SI をイ ンストールできない場合や画像が表示されない場合には、CDラン チャーの「表示用プラグインソフトウェア」の「インストール」ボタ ンをクリックして、インストールしてください。
	- ●カメラを使用する前に、「設定」の【基本】画面で「日付時刻]の設 定を行ってください。

#### メモ

- ●カメラのライブ画面が表示されないときは、以下を参照してください。 ⇒付属CD-ROM内の取扱説明書 操作・設定編:「故障かな!?」
- ●カメラへのアクセスを暗号化すること(HTTPS 機能)により、通信の安全性 を高めることができます。 ⇒付属CD-ROM内の取扱説明書 操作・設定編:「HTTPSでカメラにアクセ スする」
- ●設定メニューにアクセスすると、管理者のユーザー名とパスワードのユーザー 認証画面が表示されます。下記の初期設定のユーザー名とパスワードを入力し、 ログインしてください。 ユーザー名:admin パスワード:12345
- ●ネットワーク設定の接続モード、IPアドレス、サブネットマスクなどを変更す る場合には、手順3で「IP簡単設定ソフトウェア」の[ネットワーク設定]ボ タンをクリックし、各項目を変更してください。
- ●IP簡単設定ソフトウェアは、ヤキュリティ強化のため、電源投入後、約20分 以上経過すると対象カメラの「ネットワーク設定」を変更することができなく なります(IP簡単設定の有効期間の設定が「20分間」の場合)。ただし、初期 状態のカメラは約20分経過後も変更することができます。
- ●複数台のカメラ画像を見るのに適したネットワークカメラ専用録画ビューアソ フト「ビューア専用無料版」については、以下のパナソニックのサポートウェ ブサイトを参照してください。 WV/DGシリーズ http://panasonic.biz/security/support/info.html BBシリーズ http://panasonic.biz/netsys/netwkcam/support/info.html

故障かな!?

## 修理を依頼される前に、この表で症状を確かめてください。

これらの処置をしても直らないときや、この表以外の症状のときは、お買い上 げの販売店にご相談ください。

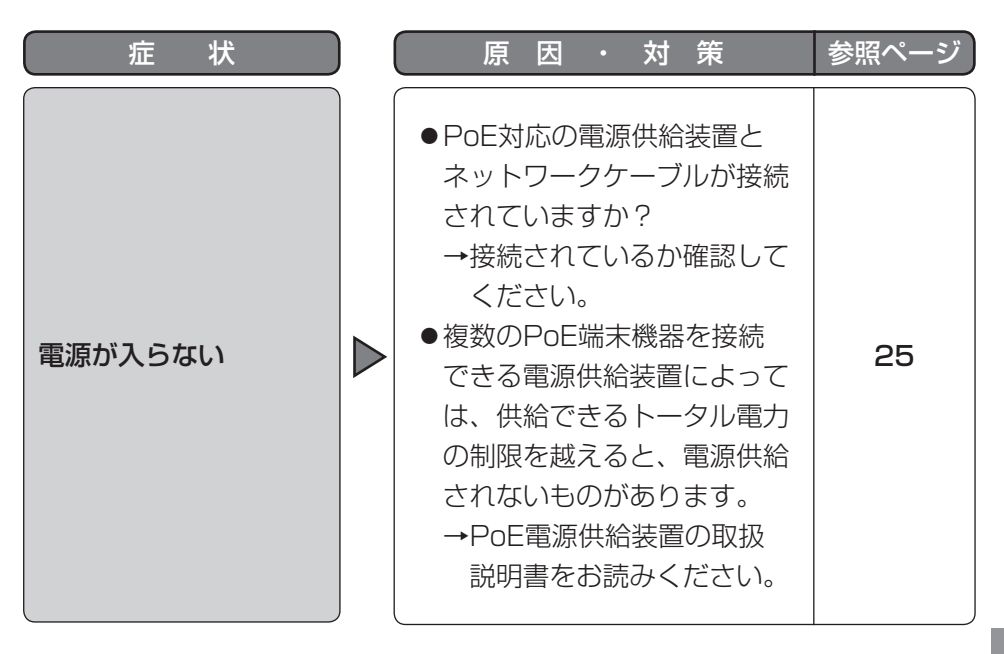

# ●基本

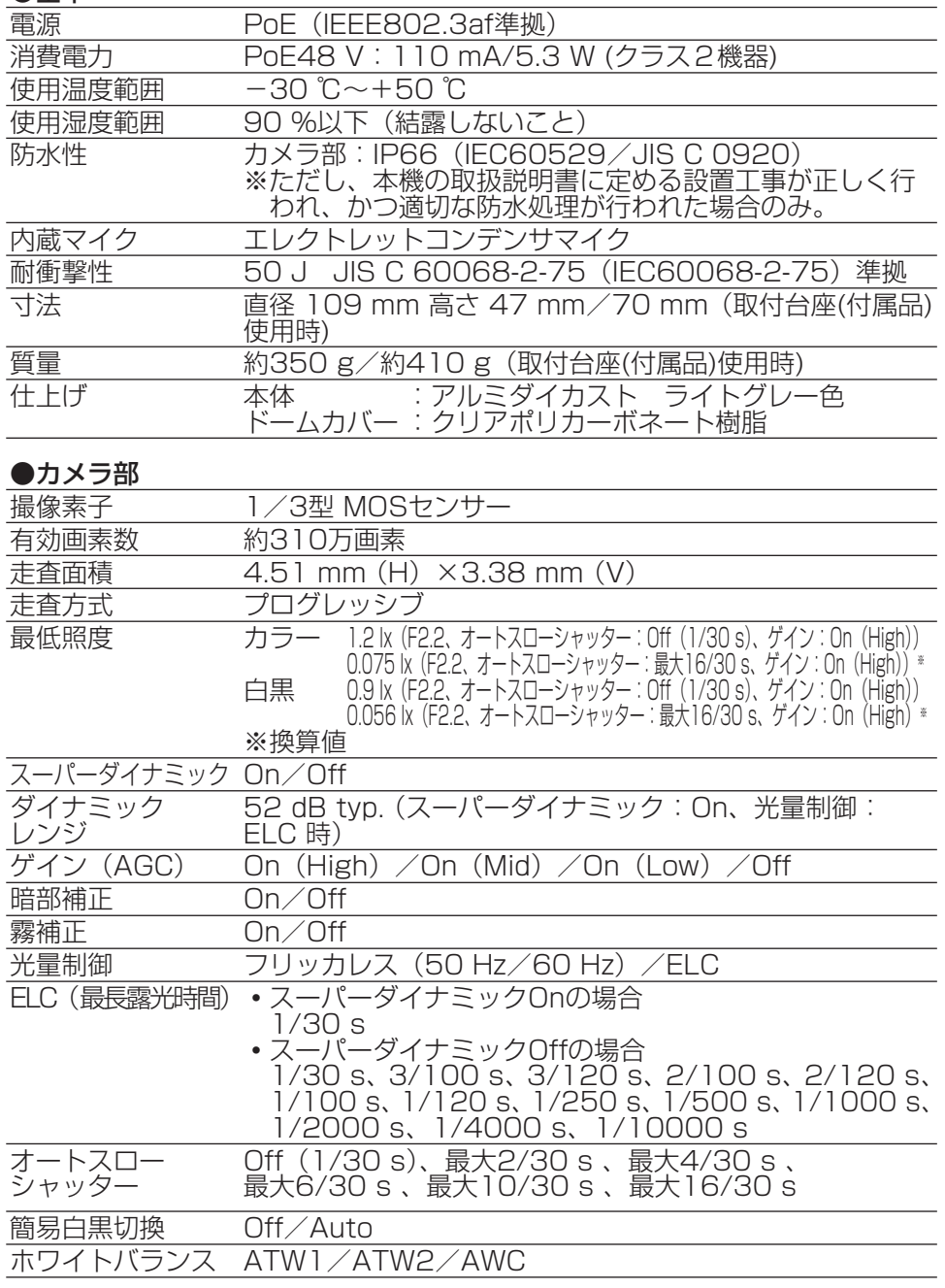

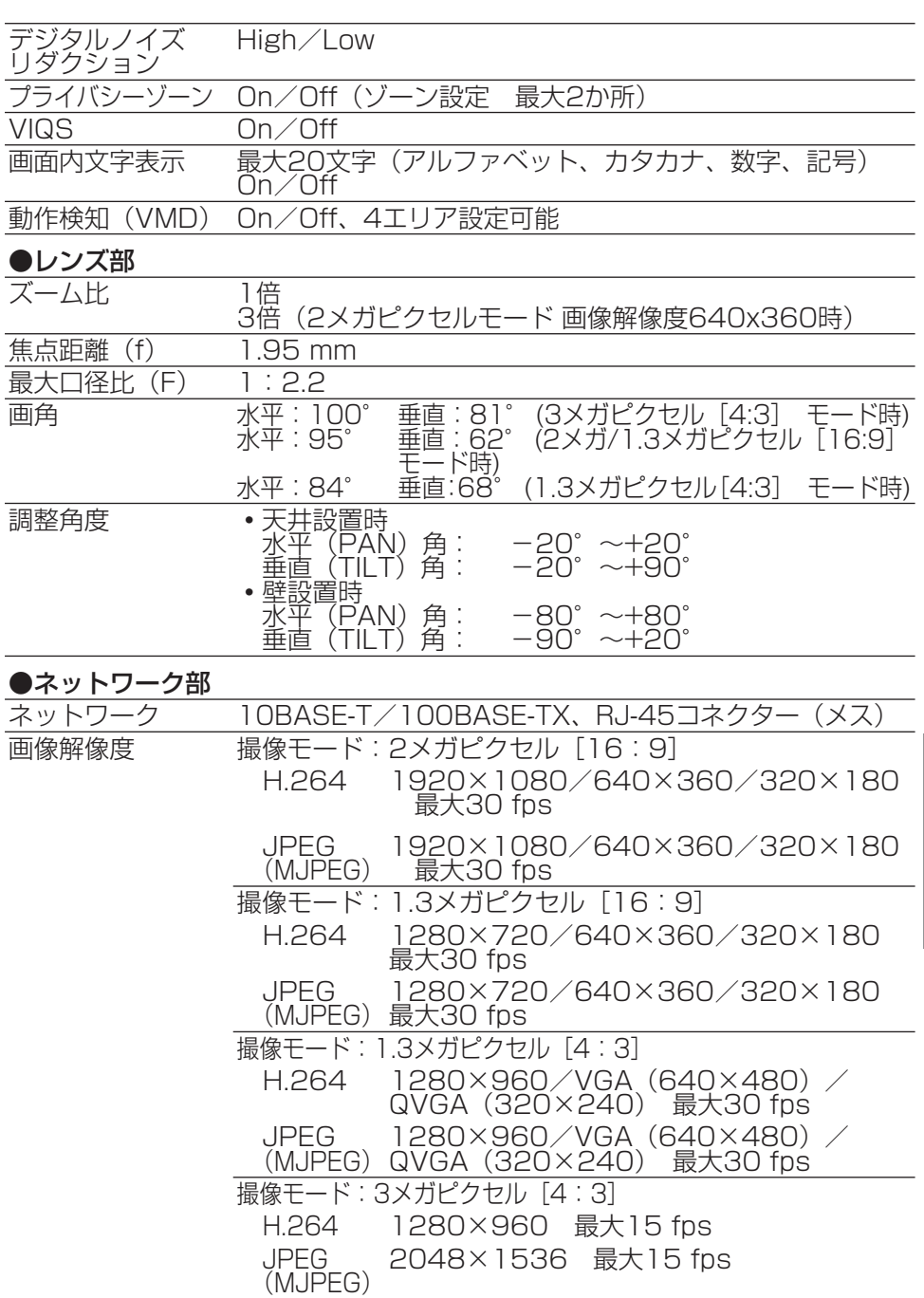

そ  $\boldsymbol{\mathcal{O}}$ 他

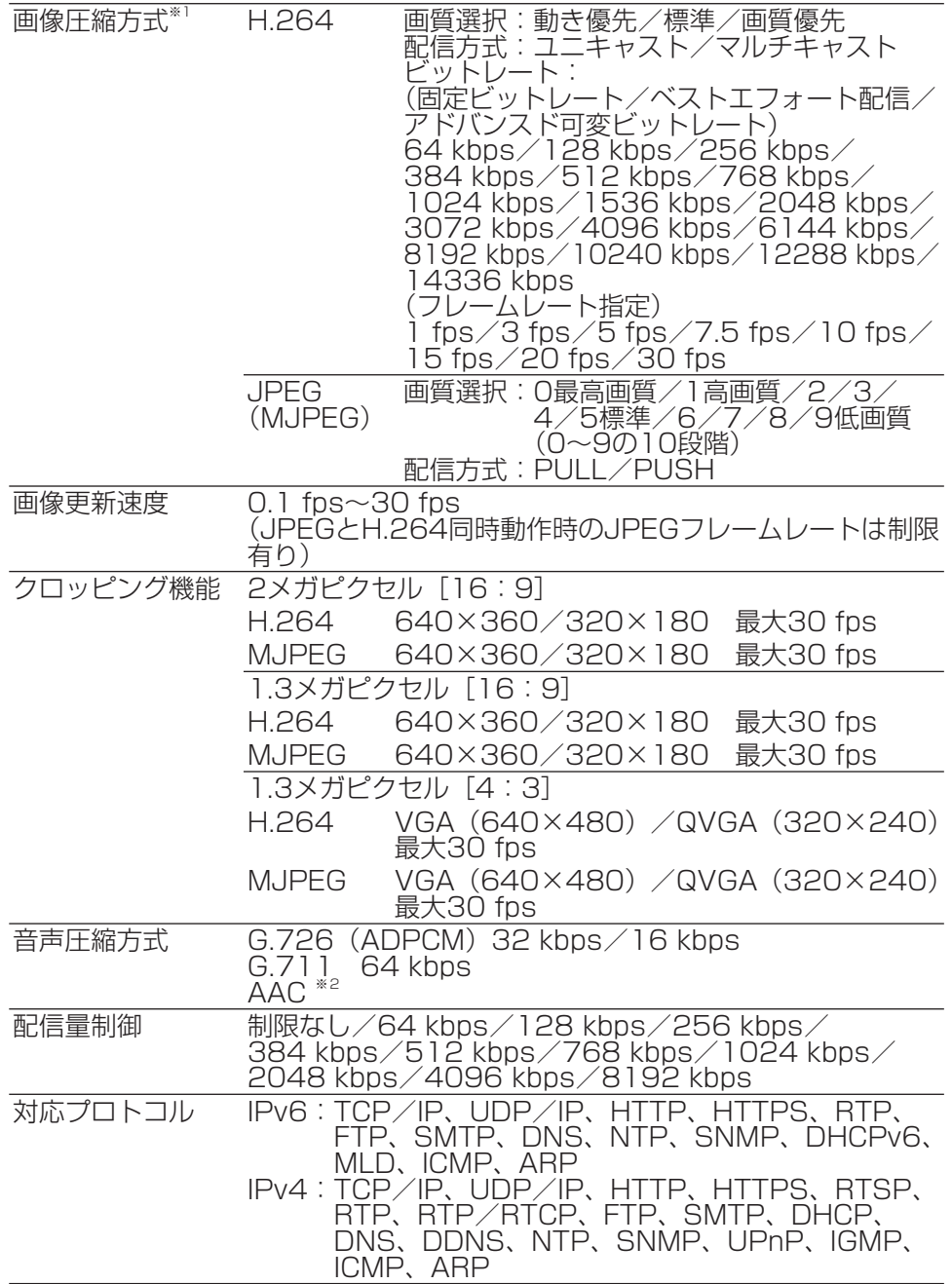

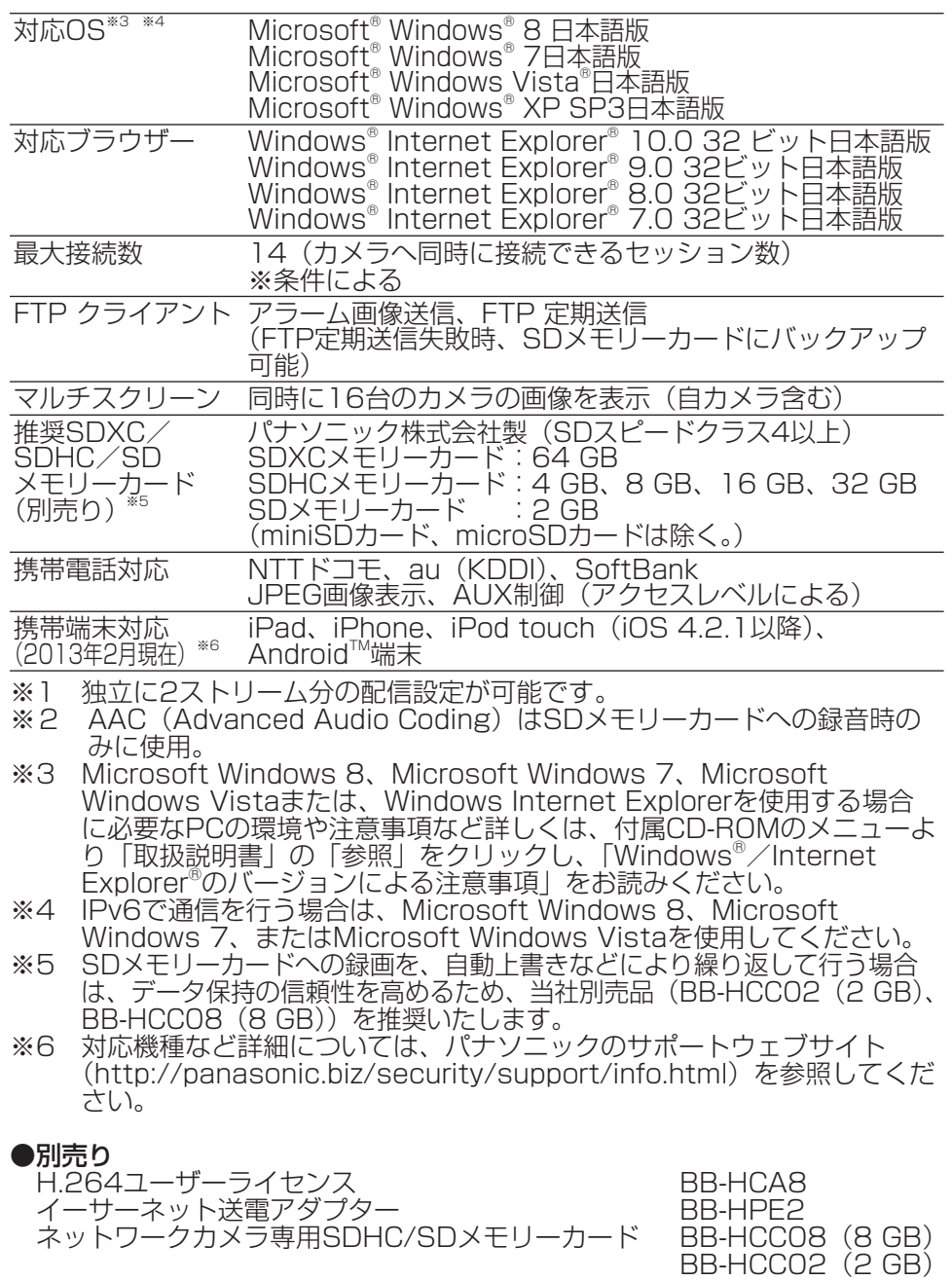

保証とアフターサービス よくお読みください

使いかた・お手入れ・修理などは

■まず、お買い求め先へ ご相談ください

▼お買い上げの際に記入されると便利です

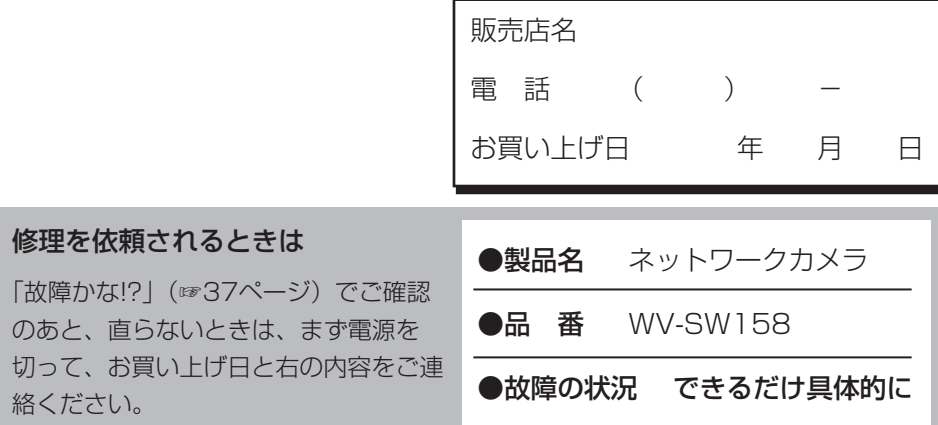

●保証期間中は、保証書の規定に従って出張修理いたします。

保証期間:お買い上げ日から本体1年間

●保証期間終了後は、診断をして修理できる場合はご要望により 修理させていただきます。

※修理料金は次の内容で構成されています。

|技術料| 診断・修理・調整・点検などの費用 ※補修用性能部品の保有期間 ||7年|

|部品代| 部品および補助材料代 |出張料| 技術者を派遣する費用 当社は、本製品の補修用性能部 品(製品の機能を維持するため の部品)を、製造打ち切り後7年 保有しています。

# アフターサービスについて、おわかりにならないとき

お買い上げの販売店または保証書表面に記載されています連絡先へお問い合わせ ください。

# 高所設置製品に関するお願い

安全にお使いいただくために、1年に1回をめやすに、販売店または施工業者 による点検をおすすめします。

本機を高所に設置してお使いの場合、落下によるけがや事故を未然に防止する ため、下記のような状態ではないか、日常的に確認してください。

特に10年を超えてお使いの場合は、定期的な点検回数を増やすとともに買い換 えの検討をお願いします。詳しくは、販売店または施工業者に相談してください。

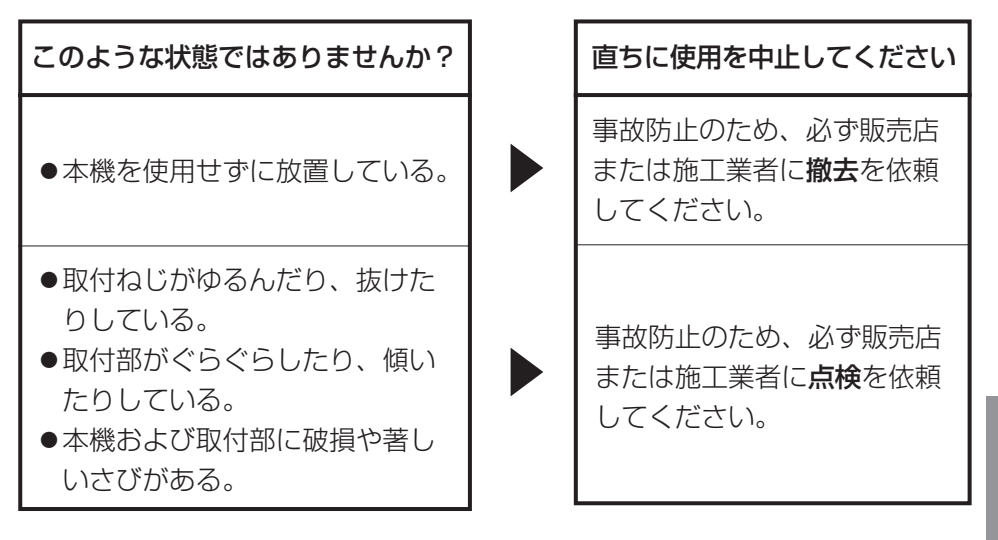

# 長期間使用に関するお願い

安全にお使いいただくために、販売店または施工業者による定期的な点検をお 願いします。

本機を長年お使いの場合、外観上は異常がなくても、使用環境によっては部品 が劣化している可能性があり、故障したり、事故につながることもあります。 下記のような状態ではないか、日常的に確認してください。

特に10年を超えてお使いの場合は、定期的な点検回数を増やすとともに買い換 えの検討をお願いします。詳しくは、販売店または施工業者に相談してください。

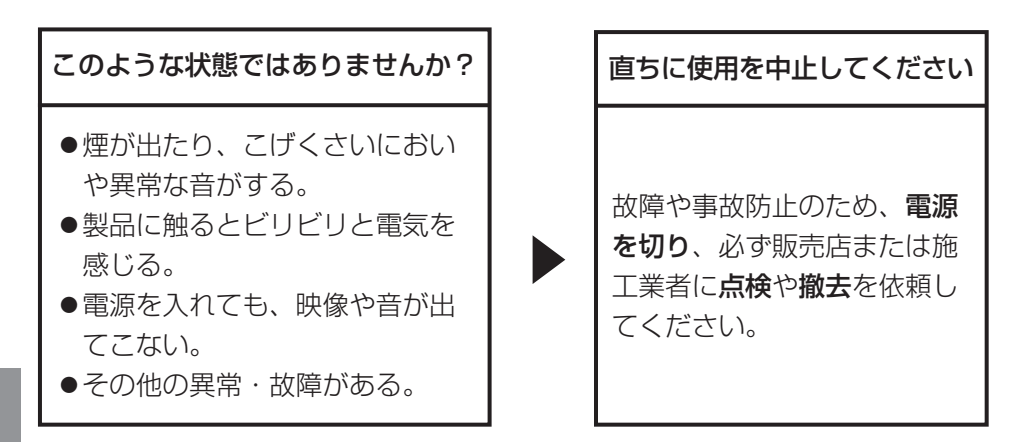

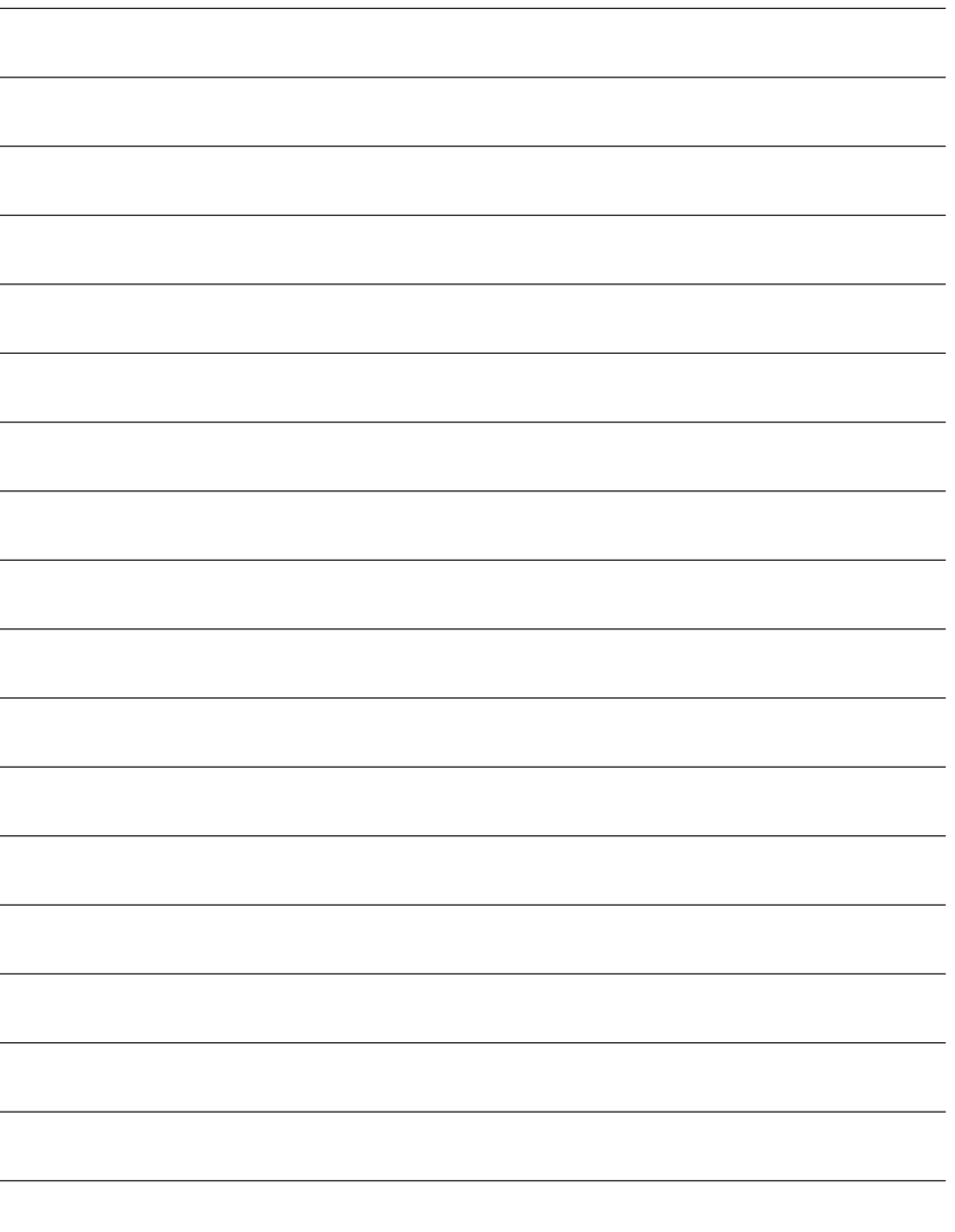

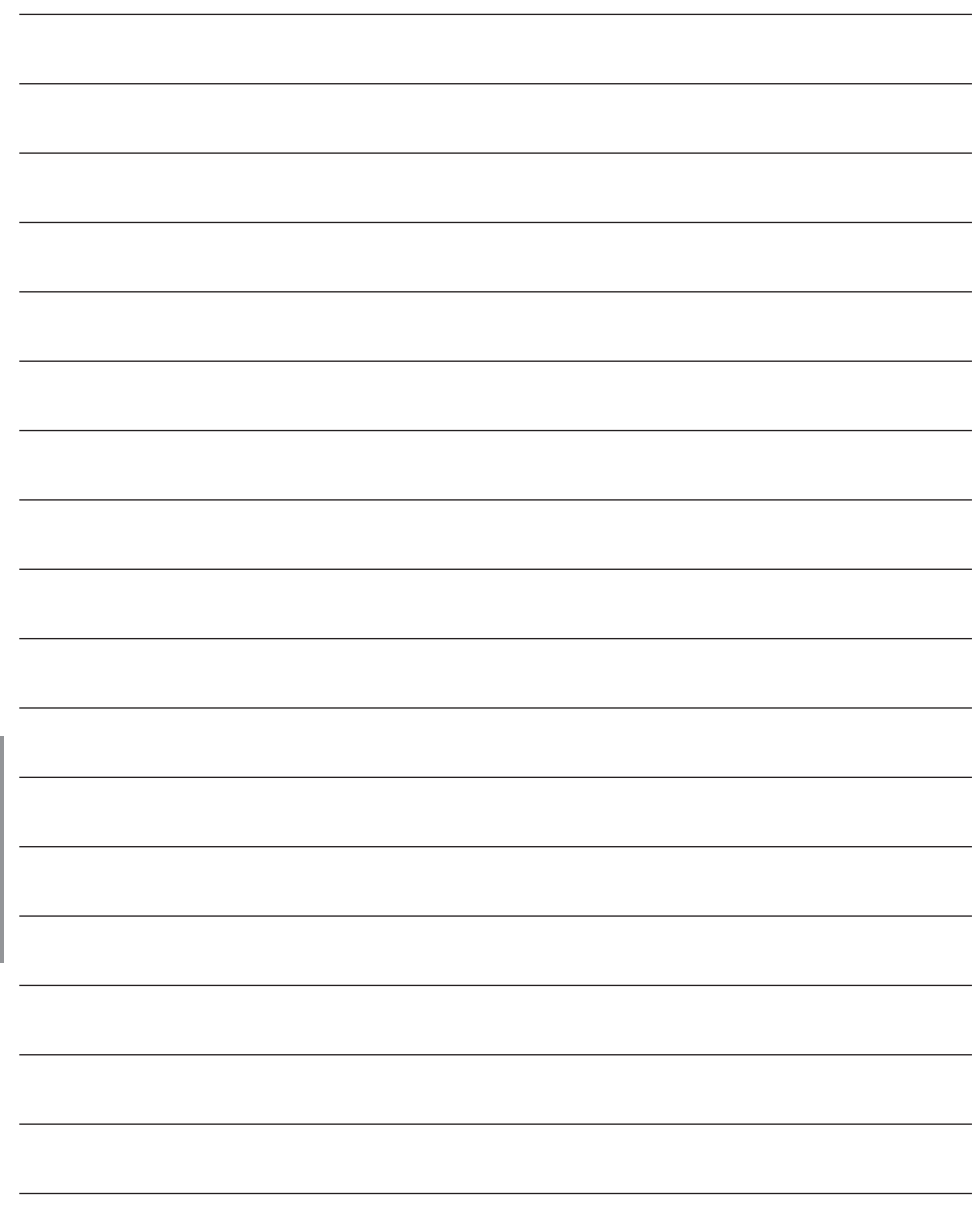

そ  $\boldsymbol{\mathcal{D}}$ 他

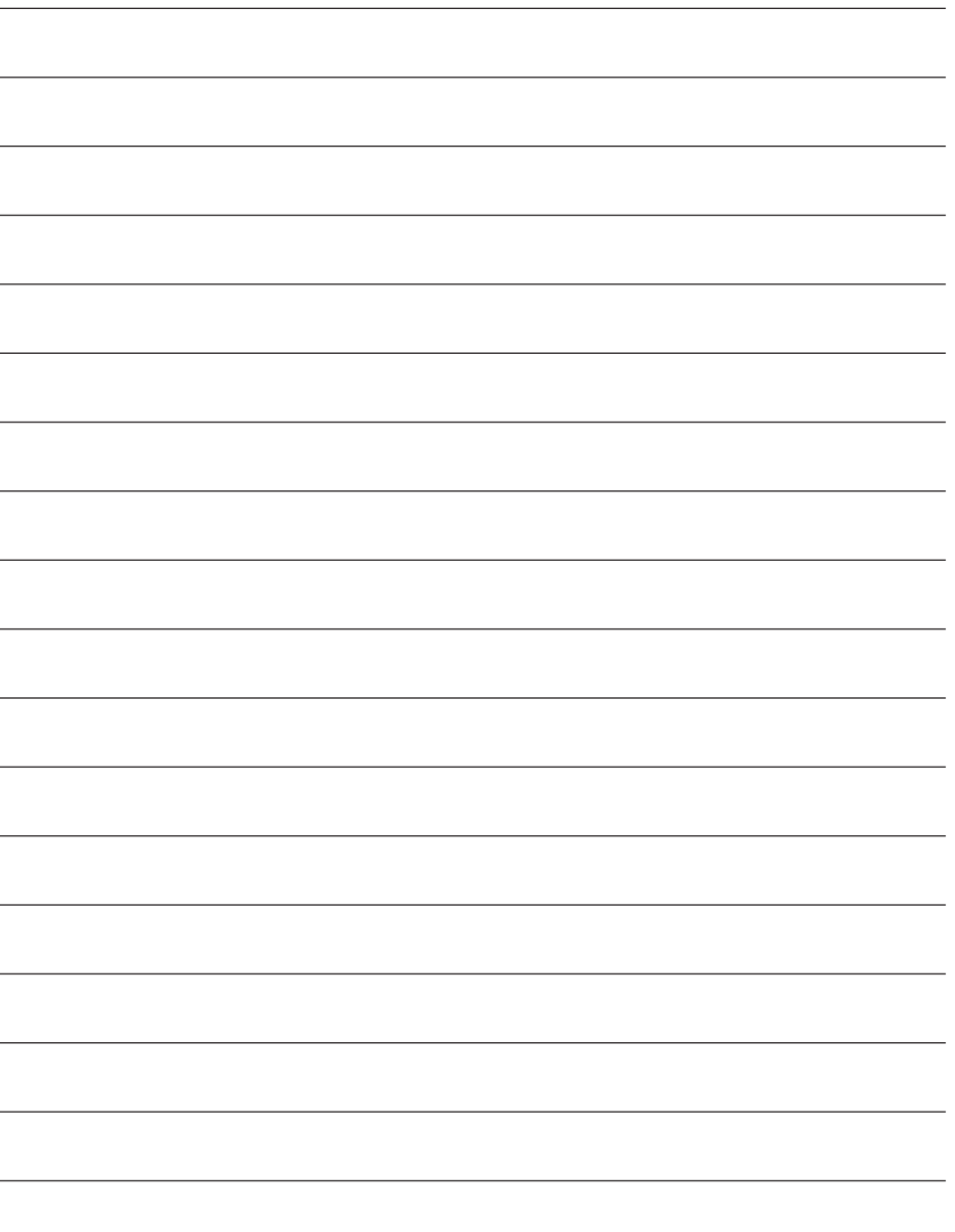

本製品は、外国為替及び外国貿易法に定める規制対象貨物(または技術)に 該当します。本製品を日本国外へ輸出する(技術の提供を含む)場合は、同 法に基づく輸出許可など必要な手続きをおとりください。

取扱説明書に記載されていない方法や、指定の部品を使用しない方法で施工さ れたことにより事故や損害が生じたときには、当社では責任を負えません。 また、その施工が原因で故障が生じた場合は、製品保証の対象外となります。

## ■ 使いかた・お手入れ・修理などは、まず、お買い求め先へご相談ください。 ■ その他ご不明な点は下記へご相談ください。 パナソニック システムお客様ご相談センター パナハ ヨイワ 受付:9時~17時30分 電話 弥视00 20-878-4 (土・日・祝祭日は受付のみ) ※携帯電話·PHSからもご利用になれます。 ホームページからのお問い合わせは https://sec.panasonic.biz/solution/info/ ご使用の回線(IP 電話やひかり電話など)によっては、回線の混雑時に数分で切れる 場合があります。 本書の「保証とアフターサービス」もご覧ください。 【ご相談窓口におけるお客様の個人情報のお取り扱いについて】 パナソニック株式会社およびグループ関係会社は、お客様の個人情報をご相談 対応や修理対応などに利用させていただき、ご相談内容は録音させていただき ます。また、折り返し電話をさせていただくときのために発信番号を通知いただ いております。なお、個人情報を適切に管理し、修理業務等を委託する場合や正

当な理由がある場合を除き、第三者に開示・提供いたしません。個人情報に関

パナソニック株式会社 コネクティッドソリューションズ社

するお問い合わせは、ご相談いただきました窓口にご連絡ください。

〒812-8531 福岡県福岡市博多区美野島四丁目1番62号

PGQX1323YA sC0513-1047 Printed in China

Panasonic Corporation 2017